# Magelis Smart iPC Industrial PCs User Manual

eng November 2004

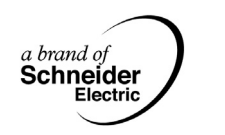

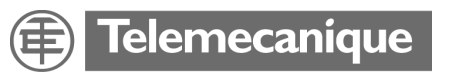

# **Table of Contents**

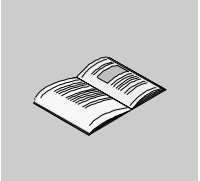

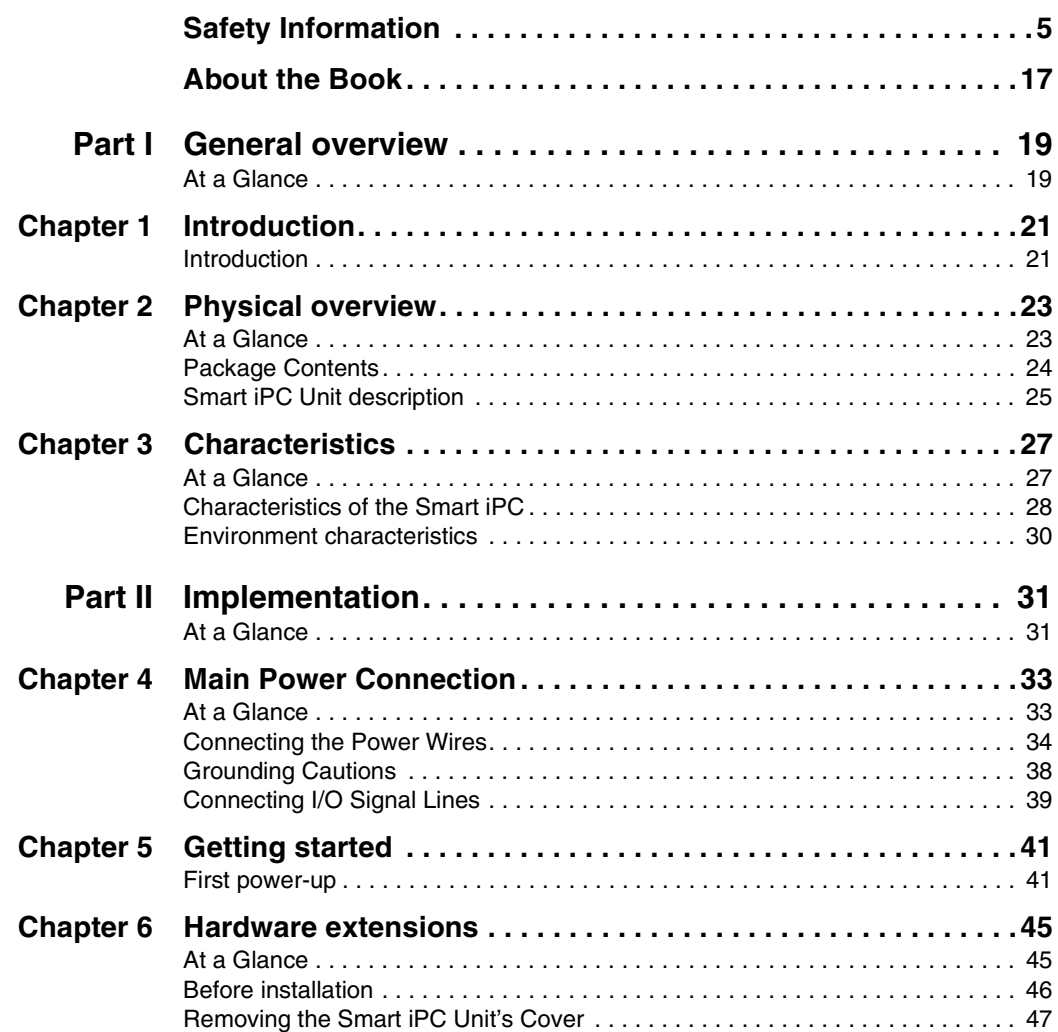

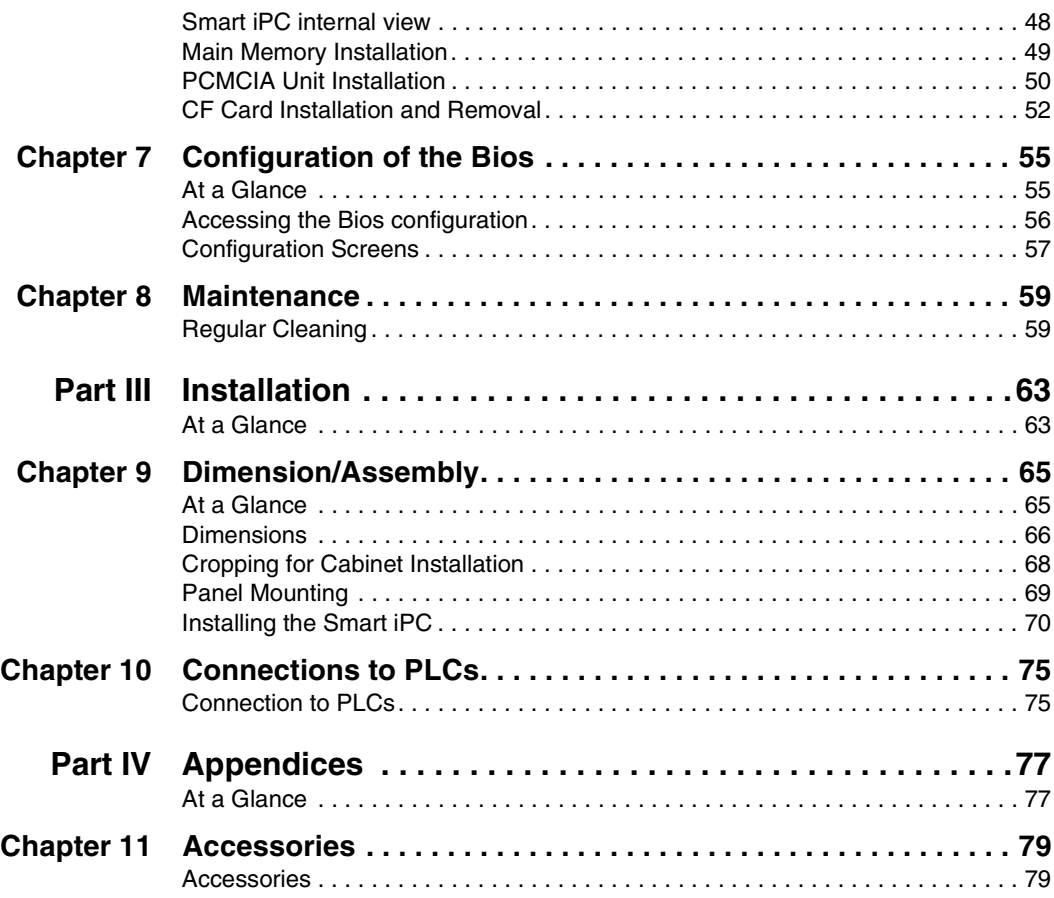

# <span id="page-4-0"></span>**Safety Information**

**§**

### **General safety information for users**

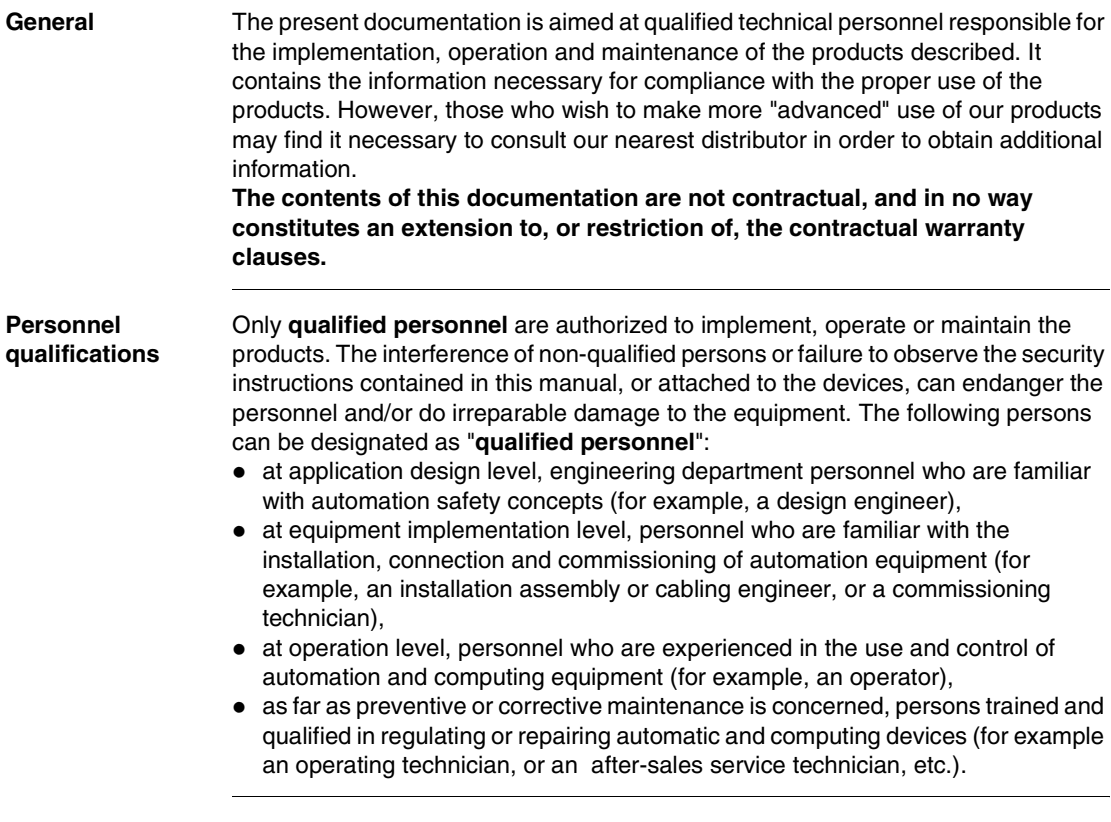

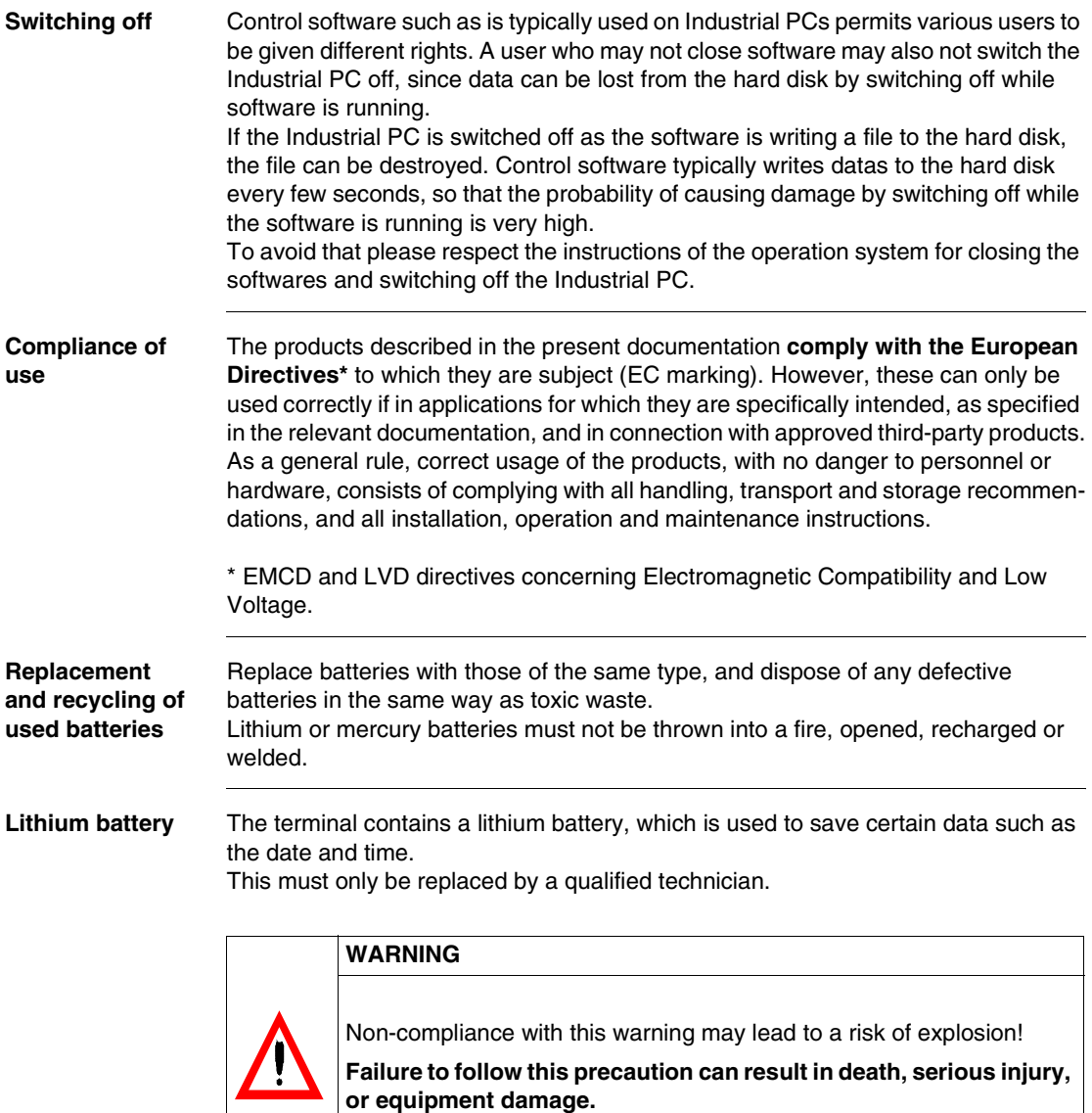

**Federal Communications Commission Radio Frequency Interference Statement - For U.S.A.**

This equipment has been tested and found to comply with the limits for a Class A digital device, pursuant to Part 15 of the FCC Rules. These limits are designed to provide reasonable protection against harmful interference in a residential installation. This equipment generates, uses and can radiate radio frequency energy and, if not installed and used in accordance with the instructions, may cause harmful interference to radio communications. However, there is no guarantee that interference will not occur in a particular installation. If this equipment does cause harmful interference to radio or television reception, which can be determined by turning the equipment off and on, the user is encouraged to try to correct the interference by one or more of the following measures:

- Reorient or relocate the receiving antenna.
- Increase the separation between the equipment and receiver.
- Connect the equipment into an outlet on a circuit different from that to which the receiver is connected.
- Consult the Support Service Center or an experienced radio/TV technician for help.

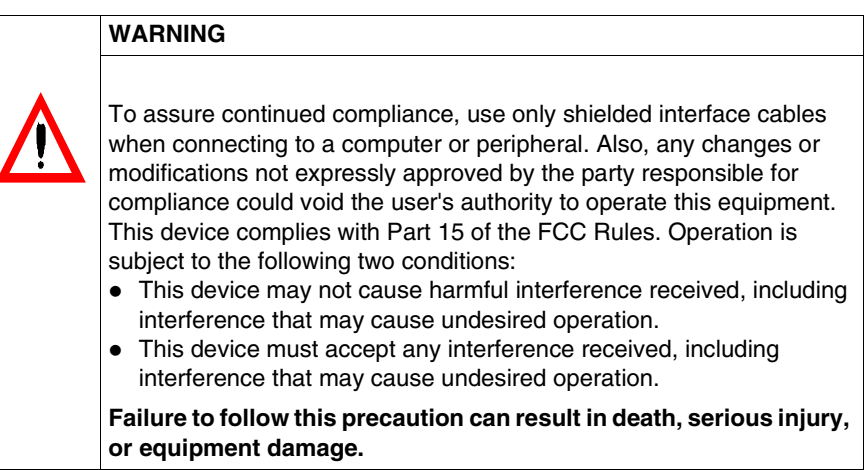

# **Safety Warnings**

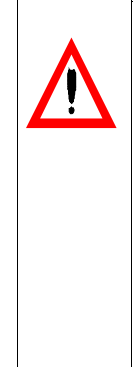

## **- For U.K. WARNING**

**This apparatus must be earthed for your safety.**

To ensure safe operation the three-pin plug must be inserted only into a standard three-pin power point, which is effectively earthed through the normal household wiring.

Extension cords used with the equipment must be three-core and be correctly wired to provide connection to earth. Wrongly wired extension cords are a major cause of fatalities.

The fact that the equipment operates satisfactorily does not imply that the power point is earthed and that the installation is completely safe. For your safety, if you have any doubt about the effective earthing of the power point, consult a qualified electrician.

**Failure to follow this precaution can result in death, serious injury, or equipment damage.**

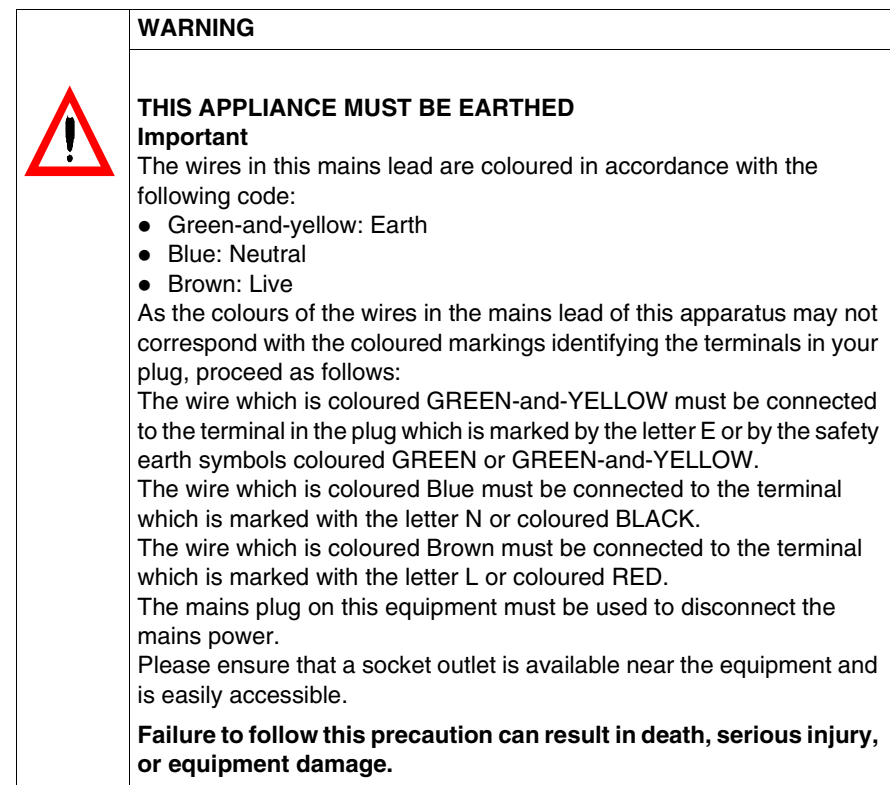

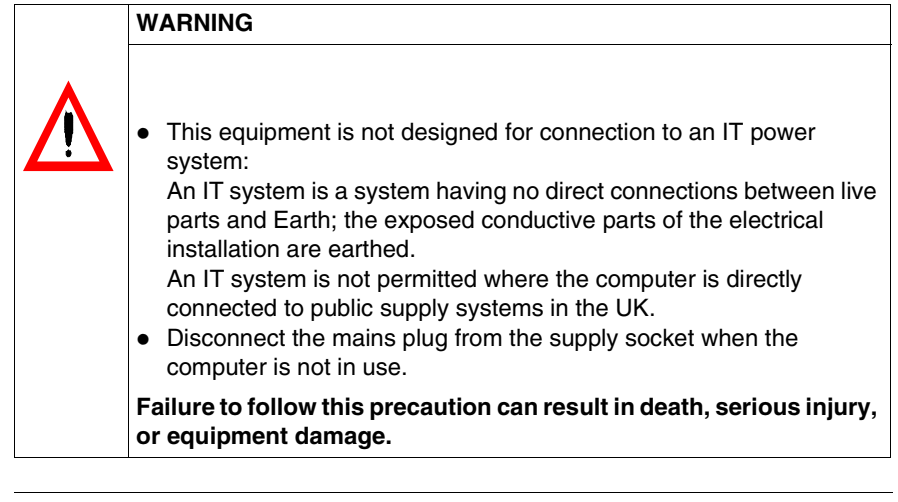

**Warnung Für Deutschland**

### **Warnung bezüglich der Lithiumbatterie (Sicherungsbatterie)** Lithiumbatterie

Dieser Computer enthält eine Lithiumbatterie zur Sicherung von Datum und Uhrzeit der eingebauten Uhr sowie anderer Systemdaten im Speicher bei einer Unterbrechung der Hauptstromversorgung. Diese Sicherungsbatterie darf nur von Kundendienstpersonal ausgewechselt werden.

Warnung! Bei falschem Gebrauch besteht Explosionsgefahr! Entsorgung gebrauchter Batterien nach Angaben des Herstellers.

### **Hazardous Location Installations - for USA and Canada**

**General** Schneider Automation designed the systems with the intention of meeting the requirements of Class 1, Division 2 hazardous location applications. Division 2 locations are those locations that are normally non-hazardous, but potentially hazardous should an accident expose the area to flammable vapors, gases or combustible dusts.

> These systems are non-incendiary devices. They are not intrinsically safe and should never be operated within a Division 1 (normally hazardous) location when installed as described here. Nor should any peripheral interface device attached to these systems be located within Division 1 locations unless approved and/or certified diode barriers are placed in series with each individual signal and DC power line. Any such installations are beyond the bounds of Schneider Automation design intent. Schneider Automation accepts no responsibility for installations of this equipment or any devices attached to this equipment in Division 1 locations. **It is mandatory to install the Hazardous Location.**

### **Warning**

For AC version equipment only:

the power switch is in arcing device. It should be switched to the ON position and the corresponding retainer bracket for the Control Box should be attached according to the Hazardous Location Kit service instruction

Only technically qualified service personnel should perform installation and service. These workstations are designed to require no service in the course of normal operation by an operator.

### **Warning**

It is the user's responsibility in case of maintenance or repair of any subassembly to verify that the exchanged or repaired module is labelled as a Class I Division 2 hazardous location.

It is the responsibility of the customer to ensure that the product is properly rated for the location. If the intended location does not presently have a Class, Division and Group rating, then users should consult the appropriate authorities having jurisdiction in order to determine the correct rating for that hazardous location.

In accordance with Federal, State/Provincial, and Local regulations, all hazardous location installations should be inspected prior to use by the appropriate authority having jurisdiction. Only technically qualified personnel should install, service, and inspect these systems.

### **Warning**

Suitable for use in Class I, Division 2 Groups A, B, C, and D, hazardous locations or non-hazardous locations only.

### **Warning - Explosion Hazard**

Substitution of components may impair suitability for Class I, Division 2.

### **Warning**

For a use in hazardous locations, the PCI or ISA controller cards shall be found in category NWHP2, provided that they are suitable for Class I, Division 2, Goups A, B, C ,and D; T-code:T4A, and suitable for an ambient temperature range of  $+0^{\circ}$ C to  $+50^{\circ}$ C.

### **Warning - Explosion Hazard**

Do not connect or disconnect equipment unless the power has been switched off or the area is known to be non-hazardous.

### **Warning**

Power wiring must be in accordance with the National Electrical Code article 501.4(B) for Class I, Division 2.

### **Warning - Explosion Hazard**

When in hazardous locations, turn off power before replacing or wiring modules.

### **Warning - Explosion Hazard**

Do not connect or disconnect the output ports such as PS2/USB/ Communication cable/Video connectors, when the unit is in a Hazardous Location area

**Definition** The following Class and Division explanations are derived from Article 500 (Sections 5 and 6) of the United States National Fire Protection Agency National Electric Code (NFPA 70, 1990). They are not complete and are included here only for a general description for those not familiar with generic hazardous locations requirements. Persons responsible for the installation of this equipment in hazardous locations are responsible for ensuring that all relevant codes and regulations related to location rating, enclosure, and wiring are met.

### **Class I Locations**

Class I locations are those in which flammable gases or vapors are or may be present in the air in quantities sufficient to produce explosive or ignitable mixtures.

### **Class II Locations**

Class II locations are those that are, or may become, hazardous because of the presence of combustible dust.

### **Division 1 Locations**

A Division 1 location is one in which flammable or ignitable gases, vapors or combustible dusts and particles can exist due the following conditions:

- Normal operating conditions.
- Due to repair, maintenance conditions, leakage, or where mechanical failure or abnormal operation of machinery or equipment might release or cause explosive or ignitable mixtures to be released or produced.
- Combustible dusts of an electrically conductive nature may be present in hazardous quantities.

### **Note**

Schneider Automation MPC••• systems are not suitable for installation within Class II Division 2 and Class 1 Division 1 locations.

### **Note**

Electrical equipment cannot be installed in Division 1 locations unless they are intrinsically safe, installed inside approved explosion-proof enclosures, or installed inside approved purged and pressurized enclosures.

### **Division 2 Locations**

- Class I volatile flammable liquids or flammable gases are handled, processed or used, but confined within closed containers or closed systems from which they can escape only in cases of accidental rupture or breakdown of such enclosures or systems, or in case of abnormal operation of equipment.
- Ignitable concentrations of Class I vapors or gases are normally prevented by positive mechanical ventilation, but may become hazardous due to mechanical failure of those ventilation systems.
- Location is adjacent to a Division 1 location.
- Class II combustible dust is not normally in the air in quantities sufficient to produce explosive or ignitable mixtures. Dust accumulations are normally insufficient to interfere with normal operation of electrical equipment or other apparatus. Combustible dust may be in suspension in the air as a result of the following: infrequent malfunctioning of handling or processing equipment; combustible dust accumulations on, or in the vicinity of, electrical equipment; may be ignitable by abnormal operation or failure of electrical equipment.

### **Groups**

All electrical equipment that is approved for use in hazardous locations must include a group rating. Various flammable and combustible substances are divided into these groups as a function of their individual maximum experimental safe gap (MESG), explosion pressure, and ignition temperature. Component temperatures and the potential for spark based upon voltage, current and circuit characteristics of electrical equipment will determine what the equipment group rating will be. A device approved for installation within Class I, Group A locations may also be used in Groups B, C, or D.

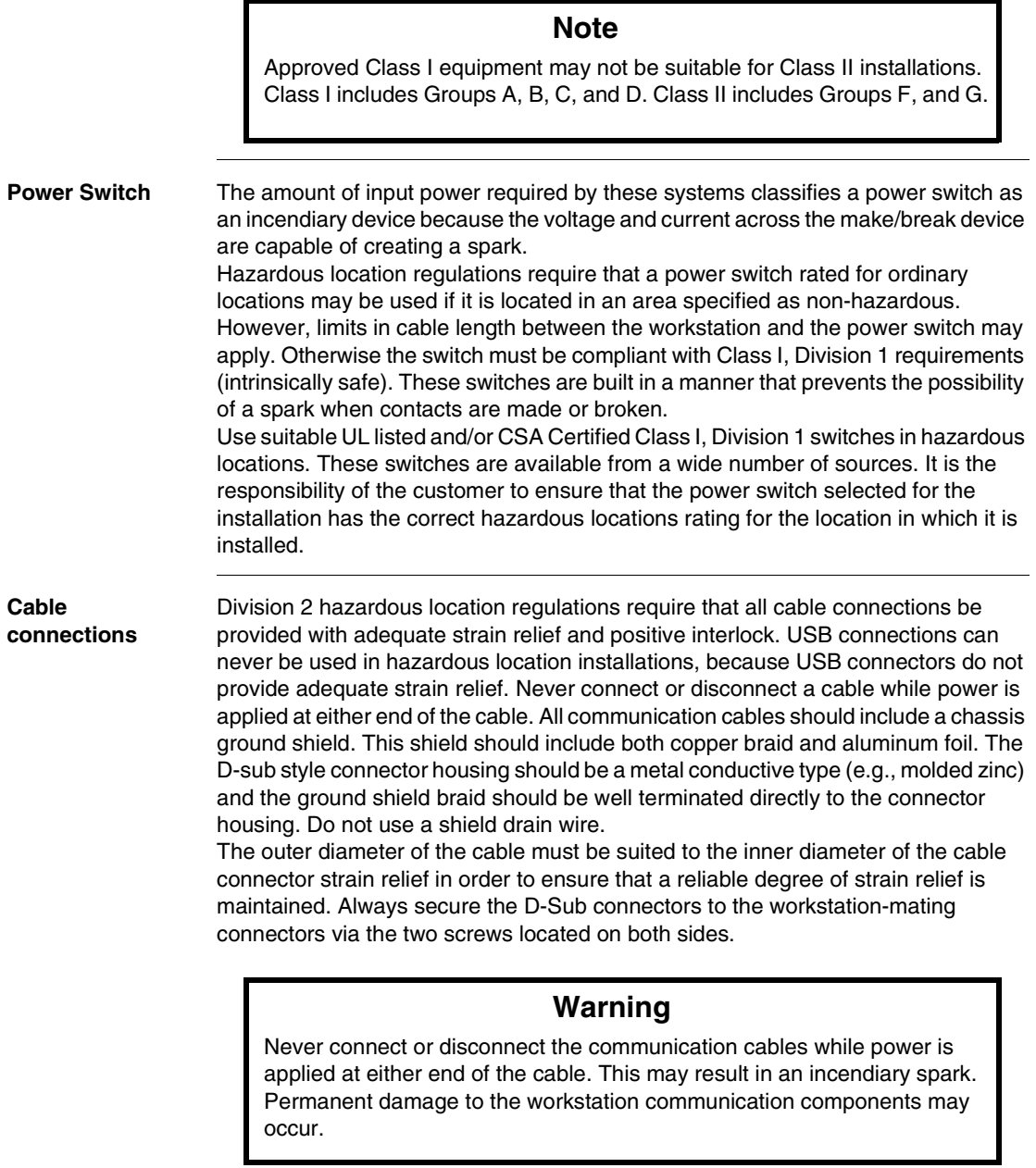

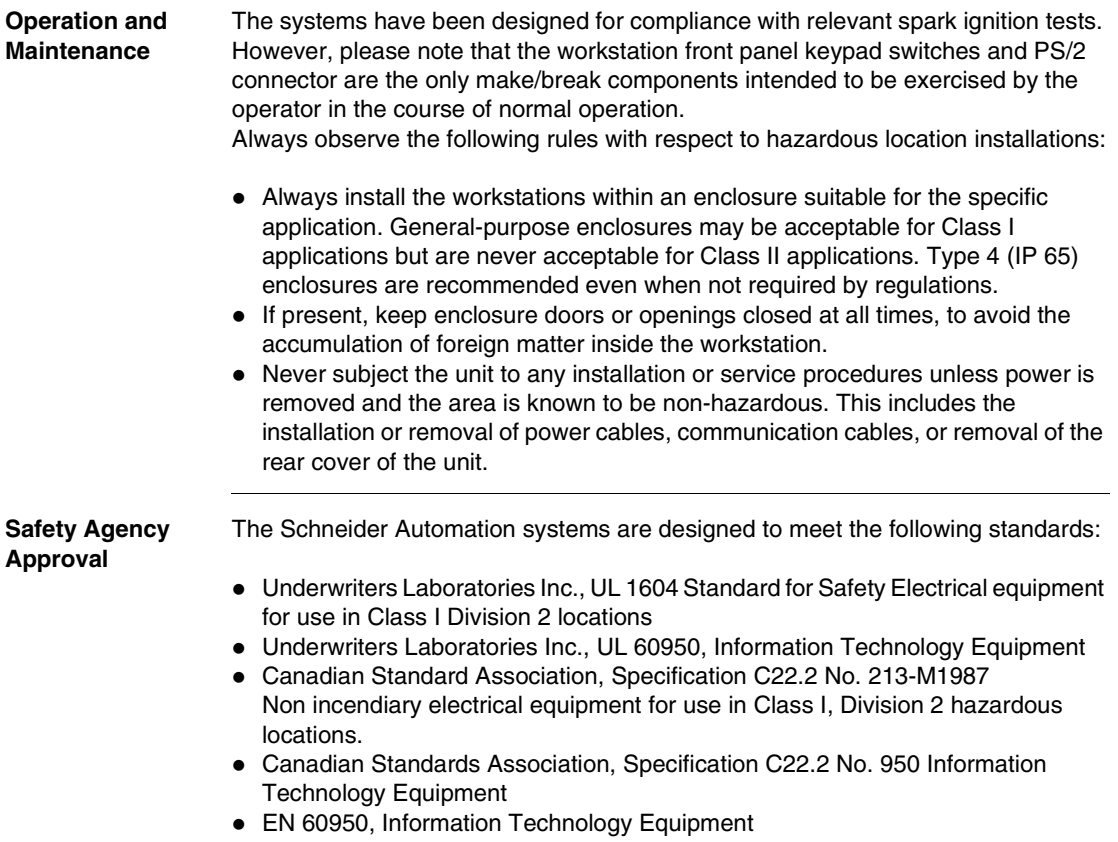

# <span id="page-16-0"></span>**About the Book**

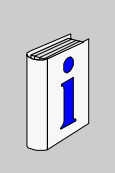

# **At a Glance Document Scope** This manual describes the installation of the Magelis Smart iPC of industrial PCs. **Related Documents User Comments** We welcome your comments about this document. You can reach us by e-mail at techpub@schneider-electric.com Title of Documentation **Reference Number** Magelis Smart and Compact iPC installation guide 35008589

# **General overview**

### <span id="page-18-1"></span>**At a Glance**

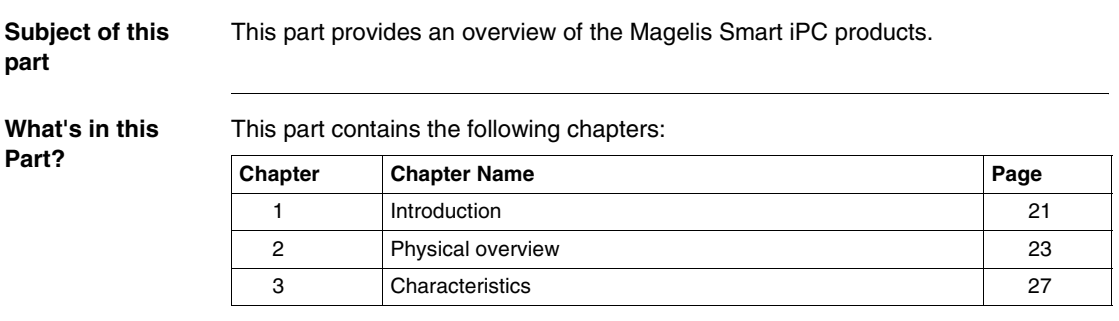

<span id="page-18-0"></span>**I**

# **Introduction**

# <span id="page-20-0"></span>**1**

### <span id="page-20-1"></span>**Introduction**

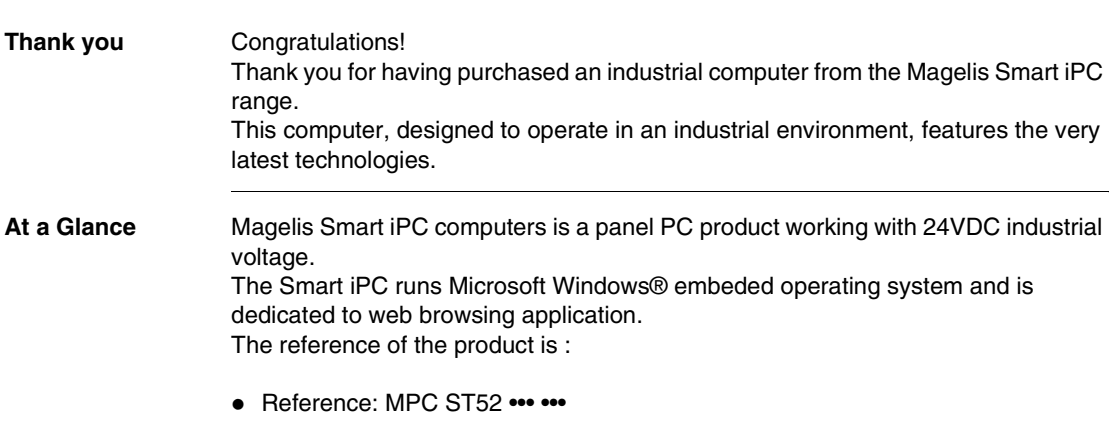

The characteristics are detailed in chapter 3.

Introduction

# **Physical overview**

# <span id="page-22-0"></span>**2**

<span id="page-22-1"></span>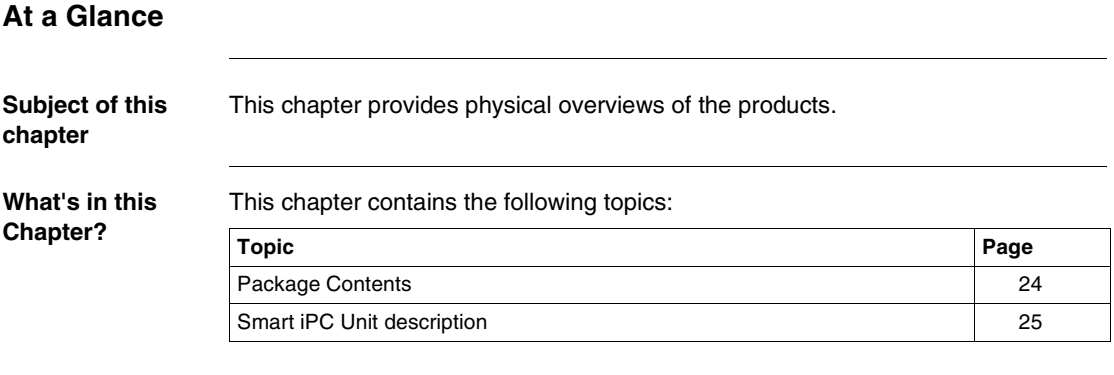

### <span id="page-23-1"></span><span id="page-23-0"></span>**Package Contents**

**Items** The following items are included in the Smart Magelis iPC package. Before using the unit, please confirm that all items listed here are present.

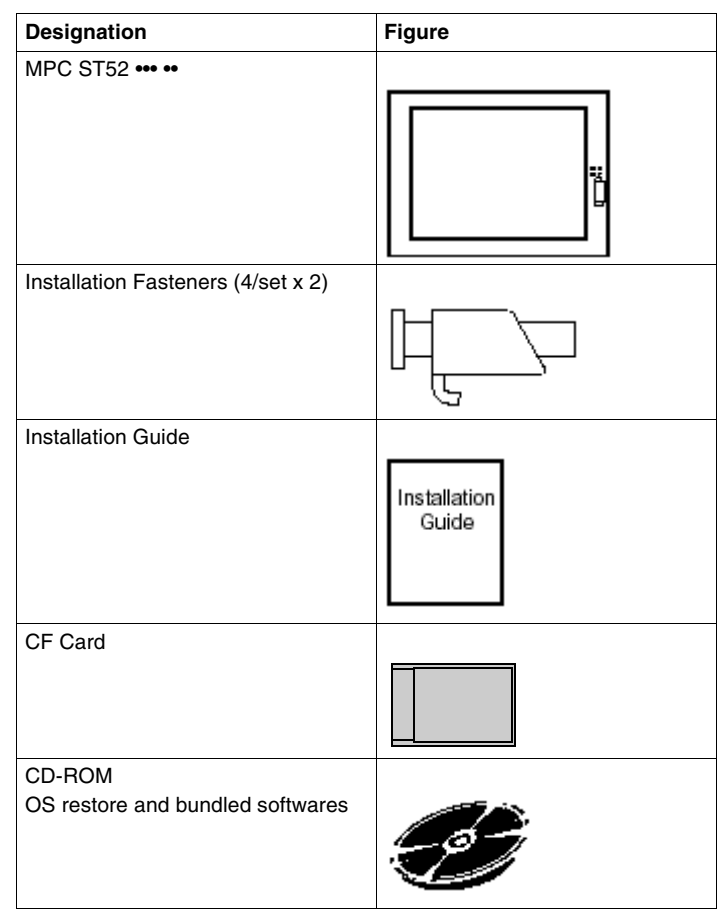

### <span id="page-24-1"></span><span id="page-24-0"></span>**Smart iPC Unit description**

### **Features**

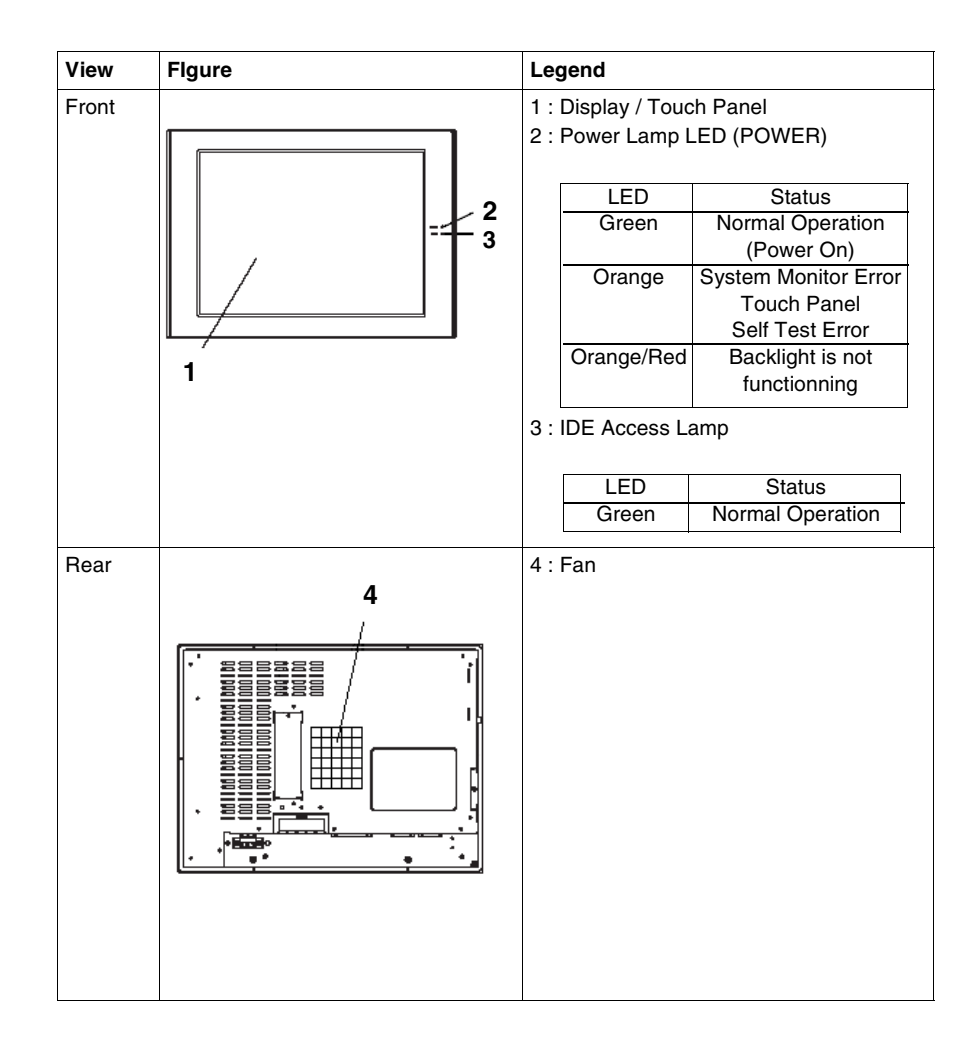

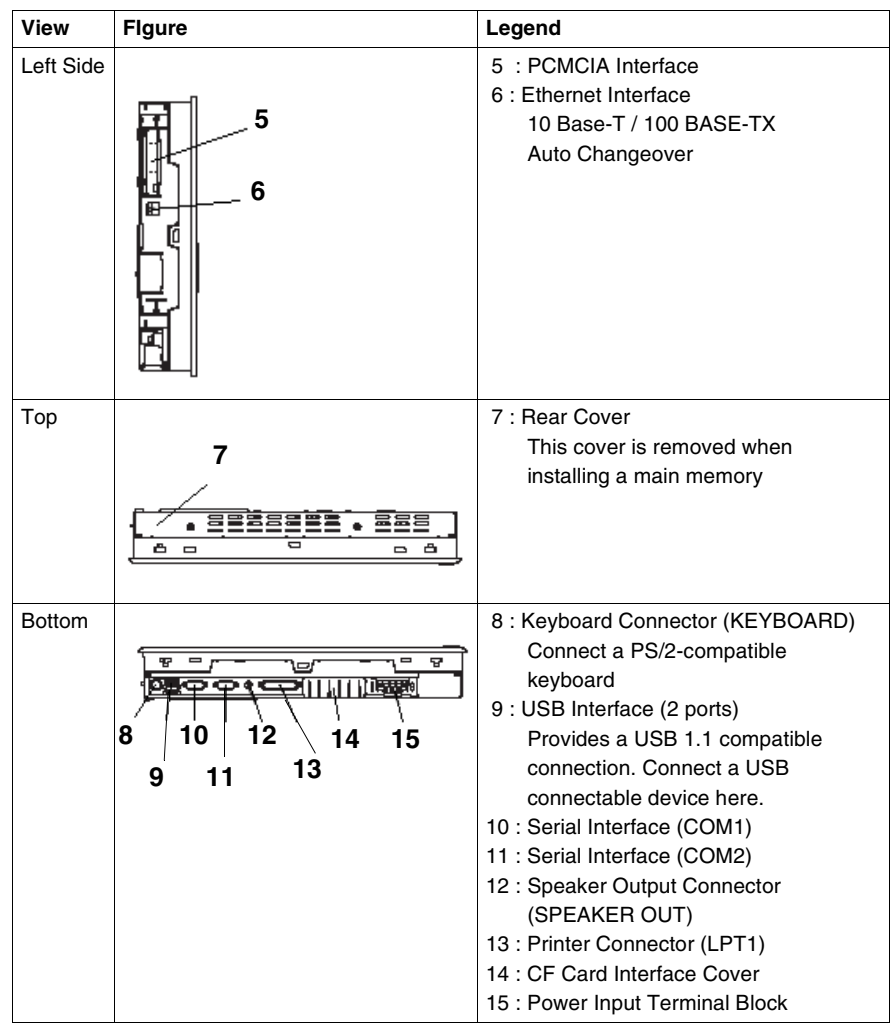

# **Characteristics**

# <span id="page-26-0"></span>**3**

<span id="page-26-1"></span>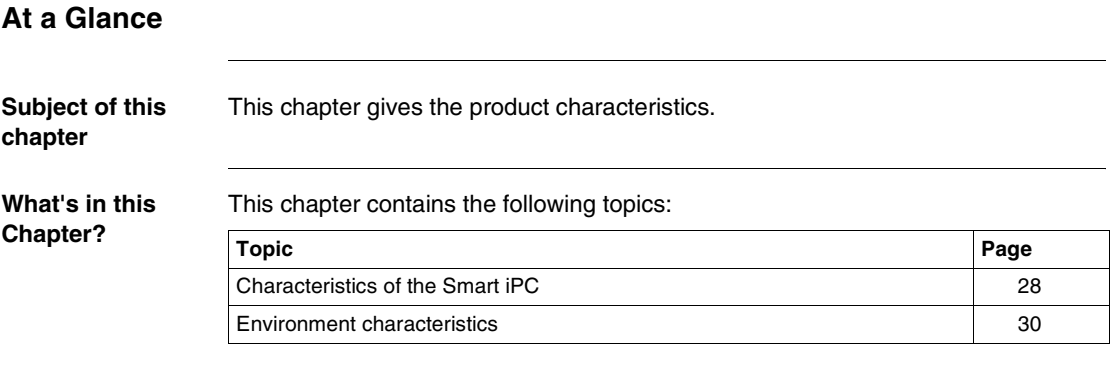

## <span id="page-27-1"></span><span id="page-27-0"></span>**Characteristics of the Smart iPC**

**Characteristics** 

**Introduction** The different characteristics of the Smart iPC model are given below.

### **CPU characteristics**

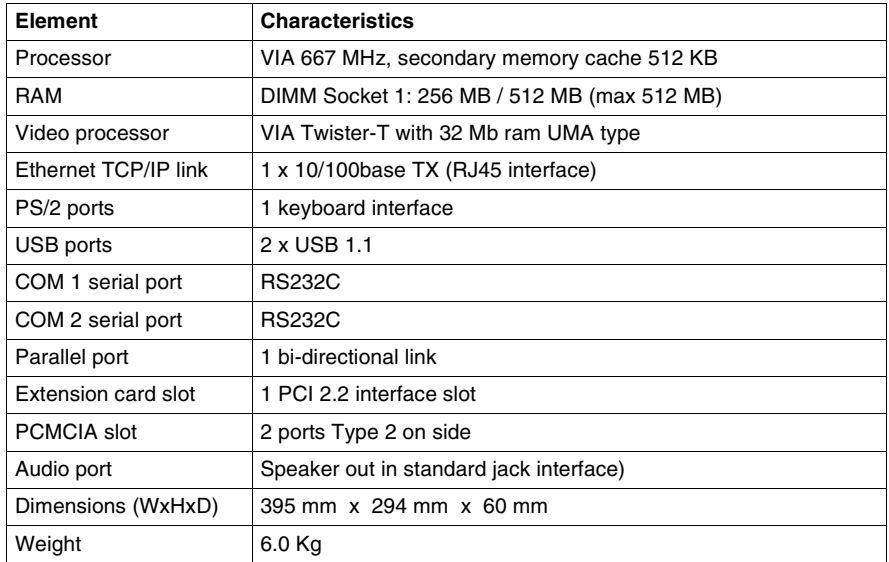

### **Display characteristics**

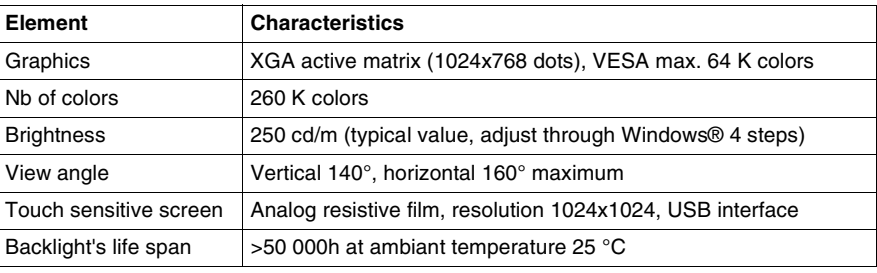

### **Power supply**

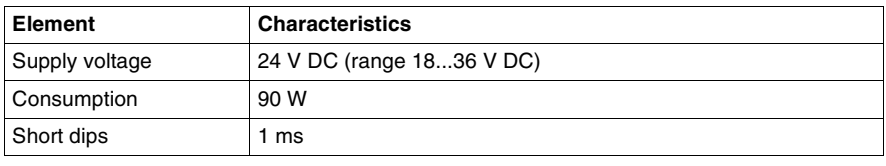

### **Operating systems**

The products are delivered with a Compact Flash card pre-installed operating system according the reference ordered.

The products work with the operating system Microsoft Windows XP embeded.

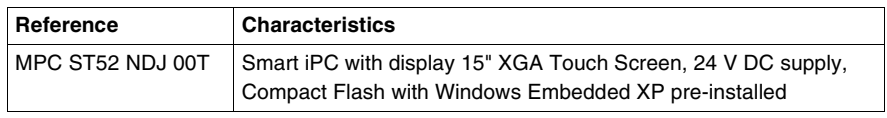

### <span id="page-29-1"></span><span id="page-29-0"></span>**Environment characteristics**

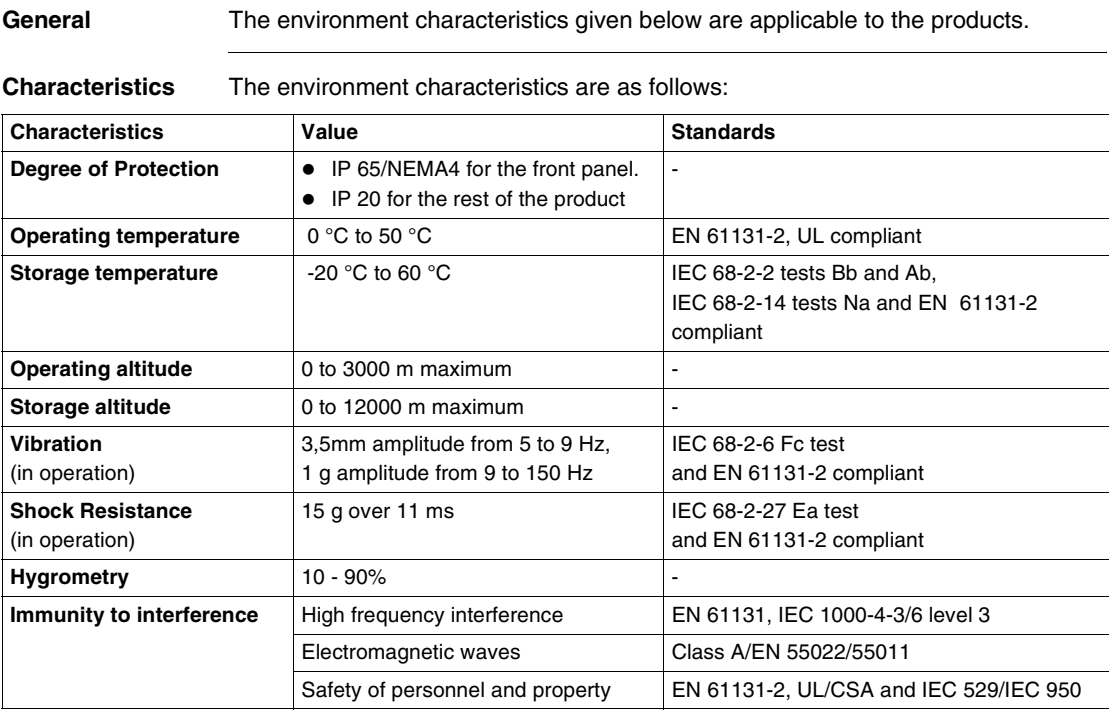

**Certification** The products have been developed to comply with the following standards:

- UL 508
- IEC/EN 60950
- **•** EN 55022
- IEC/EN 61131-2
- $\bullet$  CUL
- Classification in hazardous areas CLASS 1 Division 2 UL1604

# **Implementation**

# <span id="page-30-0"></span>**II**

### <span id="page-30-1"></span>**At a Glance**

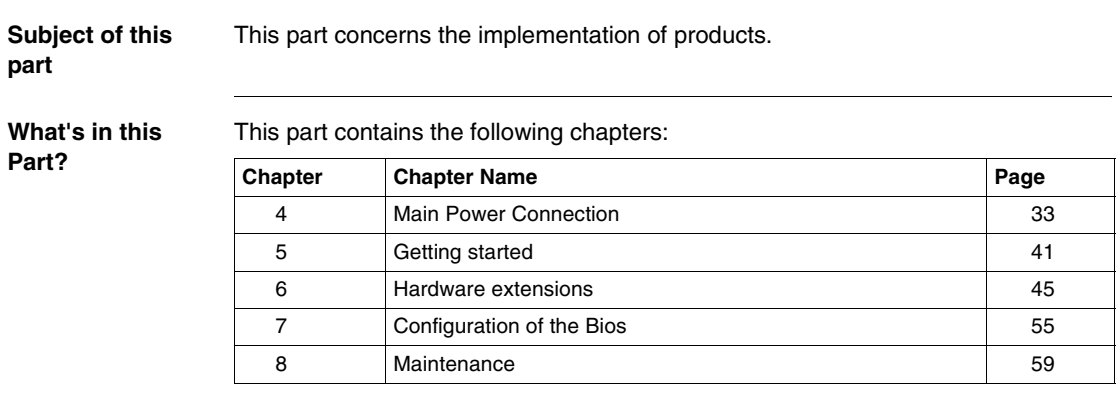

Implementation

## **Main Power Connection**

# <span id="page-32-0"></span>**4**

### <span id="page-32-1"></span>**At a Glance Subject of this chapter** This chapter concerns the connection of the products to the main power. **What's in this Chapter?** This chapter contains the following topics: **Topic Page** Connecting the Power Wires [34](#page-33-1) Grounding Cautions [38](#page-37-1) Connecting I/O Signal Lines [39](#page-38-1)

### <span id="page-33-1"></span><span id="page-33-0"></span>**Connecting the Power Wires**

### **Precautions**

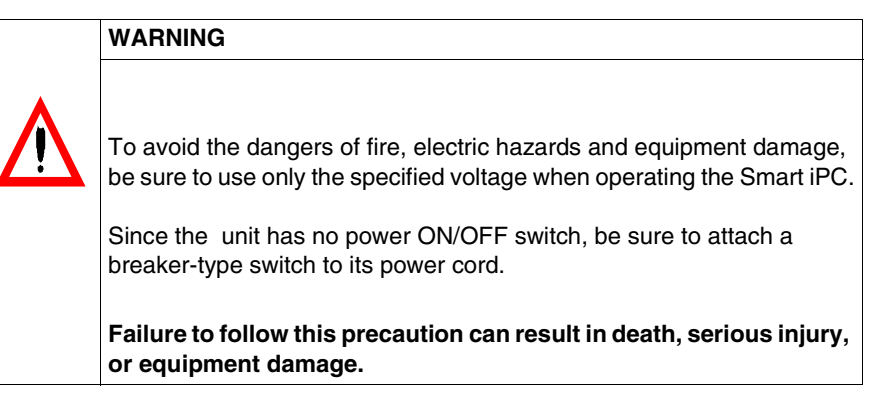

### **Important** :

• When the FG terminal is connected, be sure the wire is grounded. Not grounding the Magelis Smart iPC unit will result in excess noise.

### **Note** :

• Whenever possible, use thick wire (max.  $2mm^2$ ) length limited to 30 metres (60 meters round trip) or length limited to 20 meters (40 meters round trip with 1,5mm section copper wires), for Magelis Smart iPC power wires. Also, to reduce noise be sure to twist the wire ends.

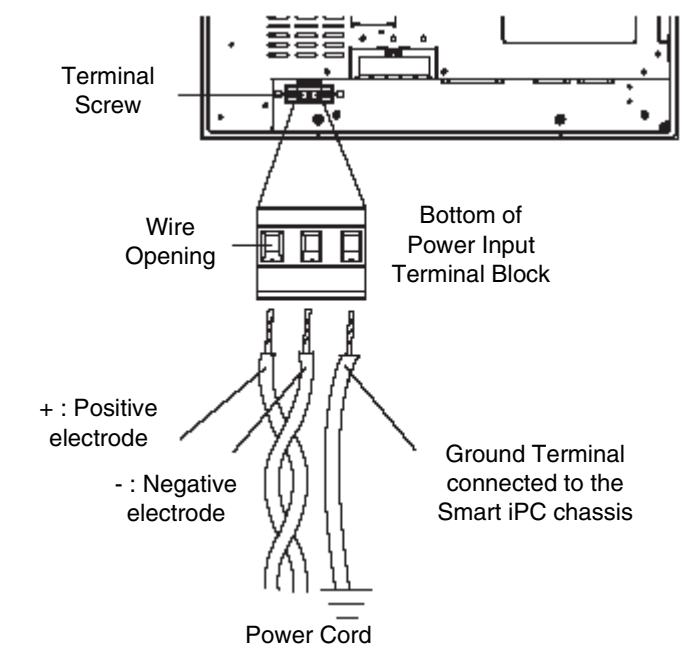

**Terminal Block**  The figure below presents how to wire the Terminal Block

# **Description**

### • The torque required to tighten these screw is 0.5 to 0.6N•m. • Do not solder the wire itself.

**Note** :

• If the central wire's end strands are not twisted correctly, the end strands may either short against each other, or against an electrode.

• **Protection fuse** : The 24 VDC mains supply modules for the Smart iPC are fitted with a protection fuse as standard. This fuse, fitted in series with the 24 V DC input, is located inside the module but cannot be accessed.

When connecting the wires, be sure to follow the procedures given below.

#### **How to Wire the Terminal Block**

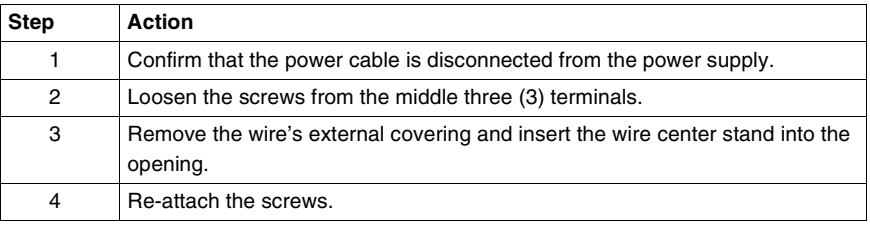

#### **Possible connections Connection of a Smart iPC supplied by a non-grounded safety DC network :** The 0V and mechanical ground are connected internally.

Specific connection measures are to be taken for specific applications that use a floating network installation. These depending on the chosen mode of installation.

For this, the 24V DC input of the Smart iPC supply is isolated from the outputs and mechanical ground :

- Primary/Secondary dielectric strength: 1000V AC
- Primary/Ground dielectric strength: 1000V AC

### **Connection of a 24V DC Smart iPC using a floating direct current network :**

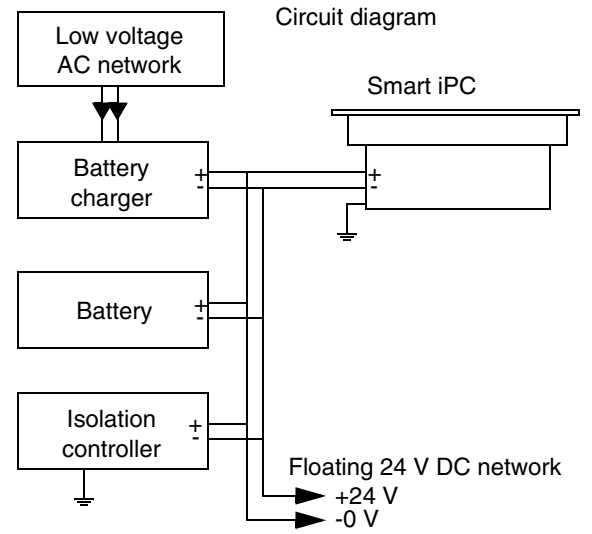
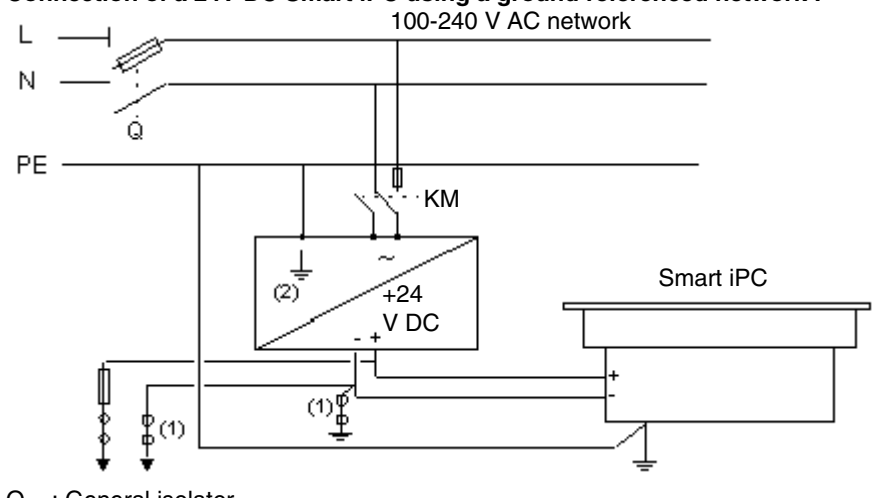

#### **Connection of a 24V DC Smart iPC using a ground referenced network :**

Q : General isolator

KM : Line contactor or circuit breaker

(1) : Isolation strip for detecting grounding faults

(2) : Possiblity of using a TSX SUP 1101 process supply (see Schneider automation product catalog).

### **Grounding Cautions**

**Overview <b>Note**: Use a grounding resistance of 100Ω or less, and a 2 mm<sup>2</sup> or thicker wire, or your country's applicable standard. For details, contact your local distributor.

**Dedicated Ground**

Set up a dedicated ground when using the rear panel's FG terminal.

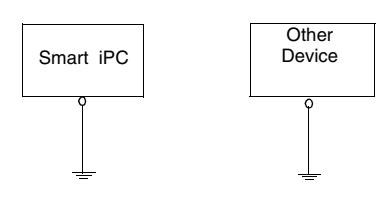

#### **Shared Ground allowed**

- If a dedicated ground is not possible, use a shared ground, as shown in figure.
- Inside the Smart iPC unit, the SG (Signal Ground) and FG (Frame Ground) terminals are connected to each other.

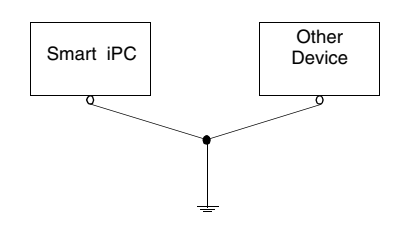

#### **Shared Ground not allowed**

- When connecting an external device to Smart iPC with the SG terminal, ensure that no short-circuit loop is created when you set up the system.
- The grounding point must be as close to the Smart iPC as possible, and the grounding wires must be as short as possible. If the wires must be long, use thick, insulated wires and run them through conduits.

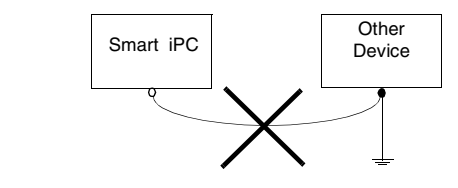

# **Connecting I/O Signal Lines**

**Precautions**  $\bullet$  I/O signal lines must be wired separately from the power circuit cable. If the power circuit cable needs to be wired together with the input/output (I/O) signal lines for any reason, use shielded cables and ground one end of the shield to the Smart iPC's FG terminal.

# **Getting started**

# **5**

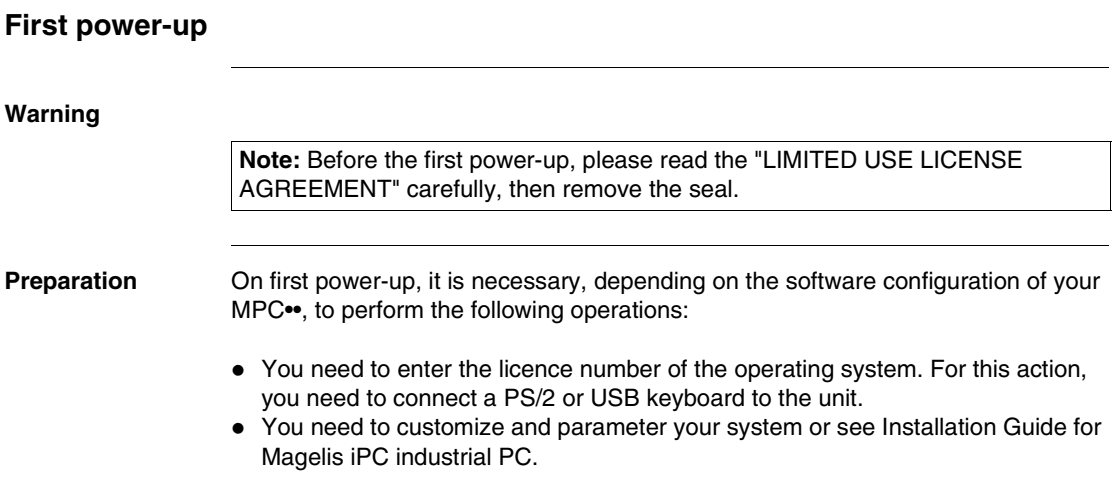

**Some useful**  You can notice in the taskbar some useful shortcuts.

**tools**

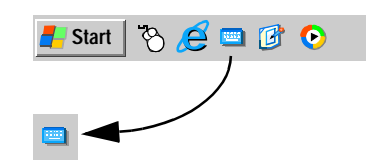

 This is the virtual keyboard. Just click on it, and a graphical keyboard appears. It is useful when you don't want or can't connect a keyboard to the unit.

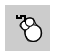

 This is the virtual mouse button selector. It allows the user to associate the next "click" to a "right click". For instance, this tool permits the use of contextual menus.

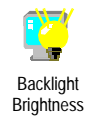

 Configuration Panel / Brightness : This link allows the user to change the brightness of the screen (useful for dark areas).

#### **EWF manager (Enhanced Write Filter) Description** : The Magelis iPC operating system, Windows Xpe, is installed on a memory cartridge. This cartridge is a rewritable "Compactflash" card and this media offers a

relatively restricted number of writing.

To resolve this limtation, , the operating system must store its temporary data in dynamic memory (RAM).

All those operations are managed by EWF. The EWF manager can be temporarily inhibited.

The data which are concerned by this behaviour are all configuration files like : registry, softwares and users manager.

When EWF is enabled, all operating system modifications will be lost after Magelis iPC restarting :

- New applications installation
- New peripheral installation
- New users creation
- Network configuartion : IP address, operating mode...
- OS custom : background picture, screen saver...

#### **Validation / Inhibition of EWF manager** :

In Magelis iPC, an utility program allows to enable or disable EWF manager.This tool is located in the follow directory : C:\Program files\Change EWF State\ChangeEWFstate.exe

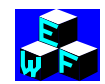

Any changes will be taken account after restarting of the terminal.

**ENABLED** : EWF activated. Normal behaviour.

**DISABLED** : EWF inhibited. The operator can, after restarting, do different actions and changes settings that he doesn't want to lose :

- New applications installation
- New peripheral installation
- New users creation
- Network configuartion : IP address, operating mode...
- OS custom : background picture, screen saver...

#### **Warning** :

 **After any context modifications, EWF manager must be reenabled.**

**CD restore** See Installation Guide for Magelis iPC industrial PC.

# **Hardware extensions**

# **6**

#### **At a Glance Subject of this chapter** This chapter concerns the hardware extensions for the Smart iPC. A wide variety of optional units, Main Memory, CF cards, PCMCIA (PC cards) manufactured by Schneider Electrics and commercial PCMCIA (PC Cards) can be used with the Smart iPC. Unscrew the five (5) cover attachment screws, and remove the cover. **What's in this Chapter?** This chapter contains the following topics: **Topic Page** Before installation [46](#page-45-0) Removing the Smart iPC Unit's Cover [47](#page-46-0) Smart iPC internal view [48](#page-47-0) Main Memory Installation **49** and the state of the state of the state of the state of the state of the state of the state of the state of the state of the state of the state of the state of the state of the state of the st PCMCIA Unit Installation [50](#page-49-0) CF Card Installation and Removal [52](#page-51-0)

### <span id="page-45-0"></span>**Before installation**

**Overview** Install the desired products as shown in the "Smart iPC Internal View" drawing.For the detailed optional unit installation procedures, refer to that unit's "Installation Guide".

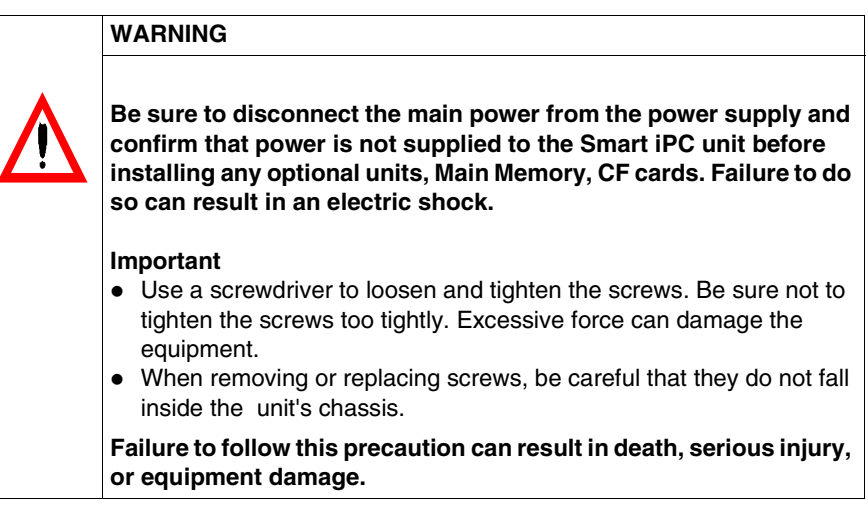

# <span id="page-46-0"></span>**Removing the Smart iPC Unit's Cover**

#### **Description**

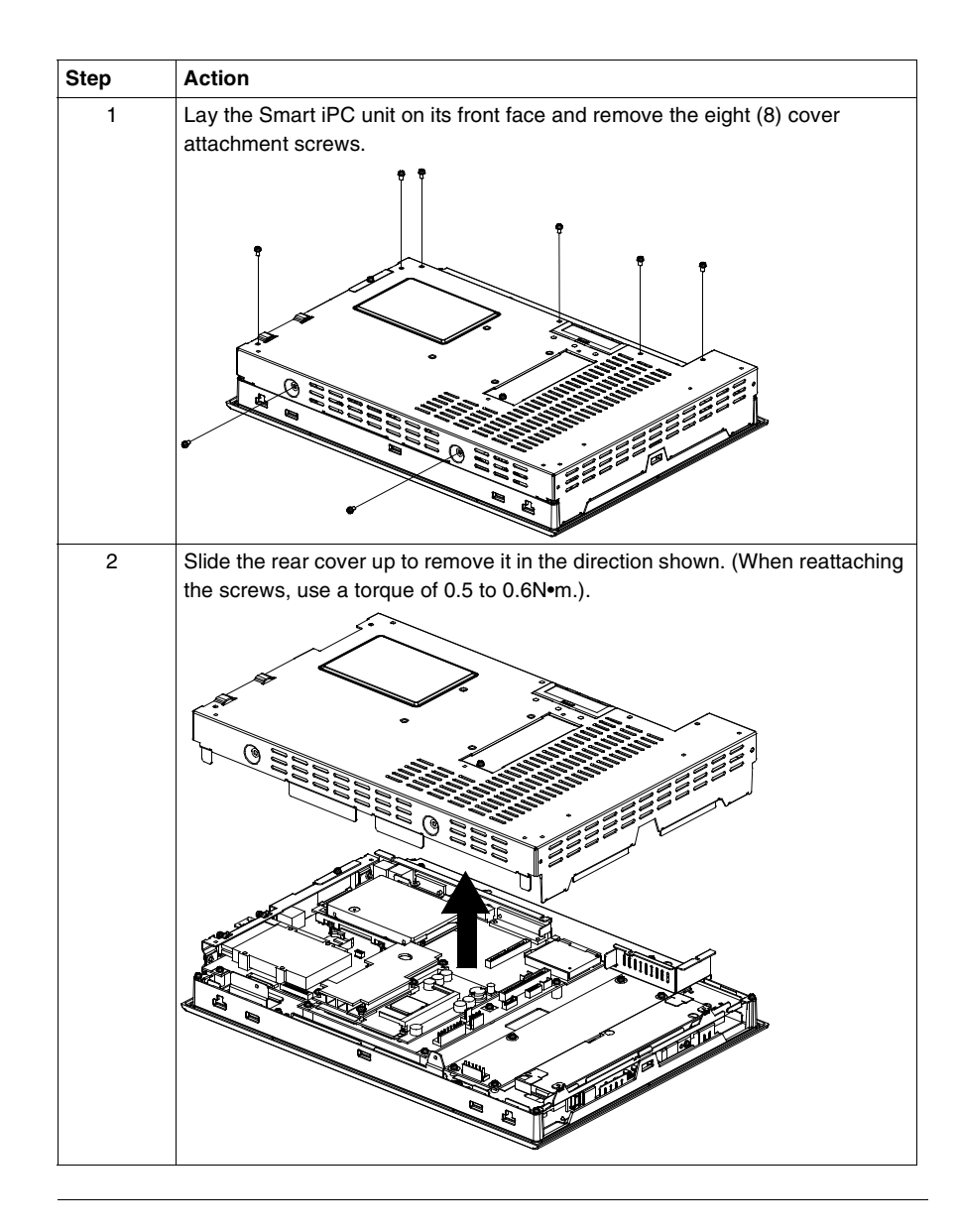

# <span id="page-47-0"></span>**Smart iPC internal view**

#### **Illustration**

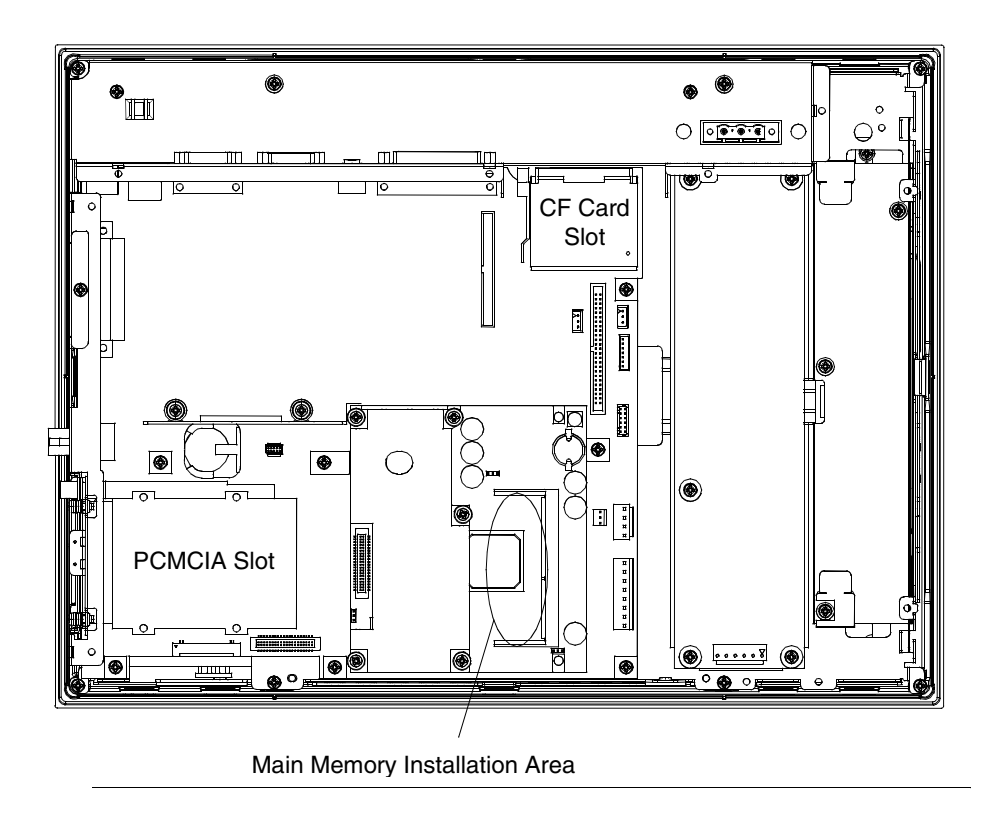

# <span id="page-48-0"></span>**Main Memory Installation**

#### **Illustration**

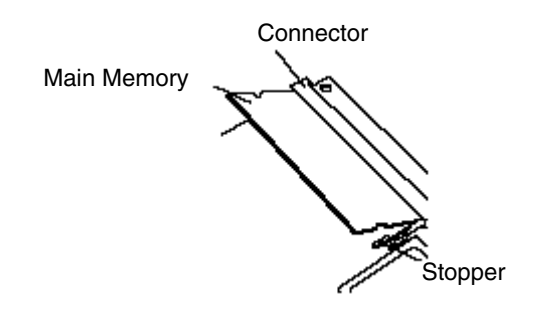

#### **How to Install the Main Memory**

The table below presents the operating mode to install the Main Memory module

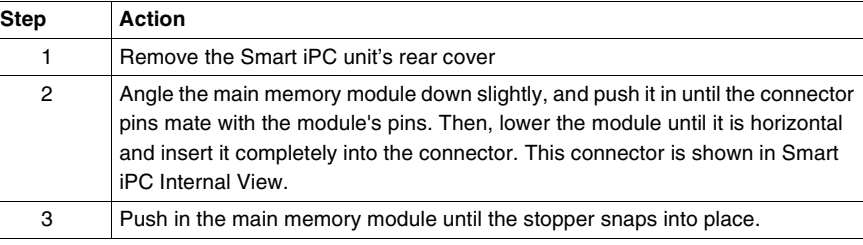

### <span id="page-49-0"></span>**PCMCIA Unit Installation**

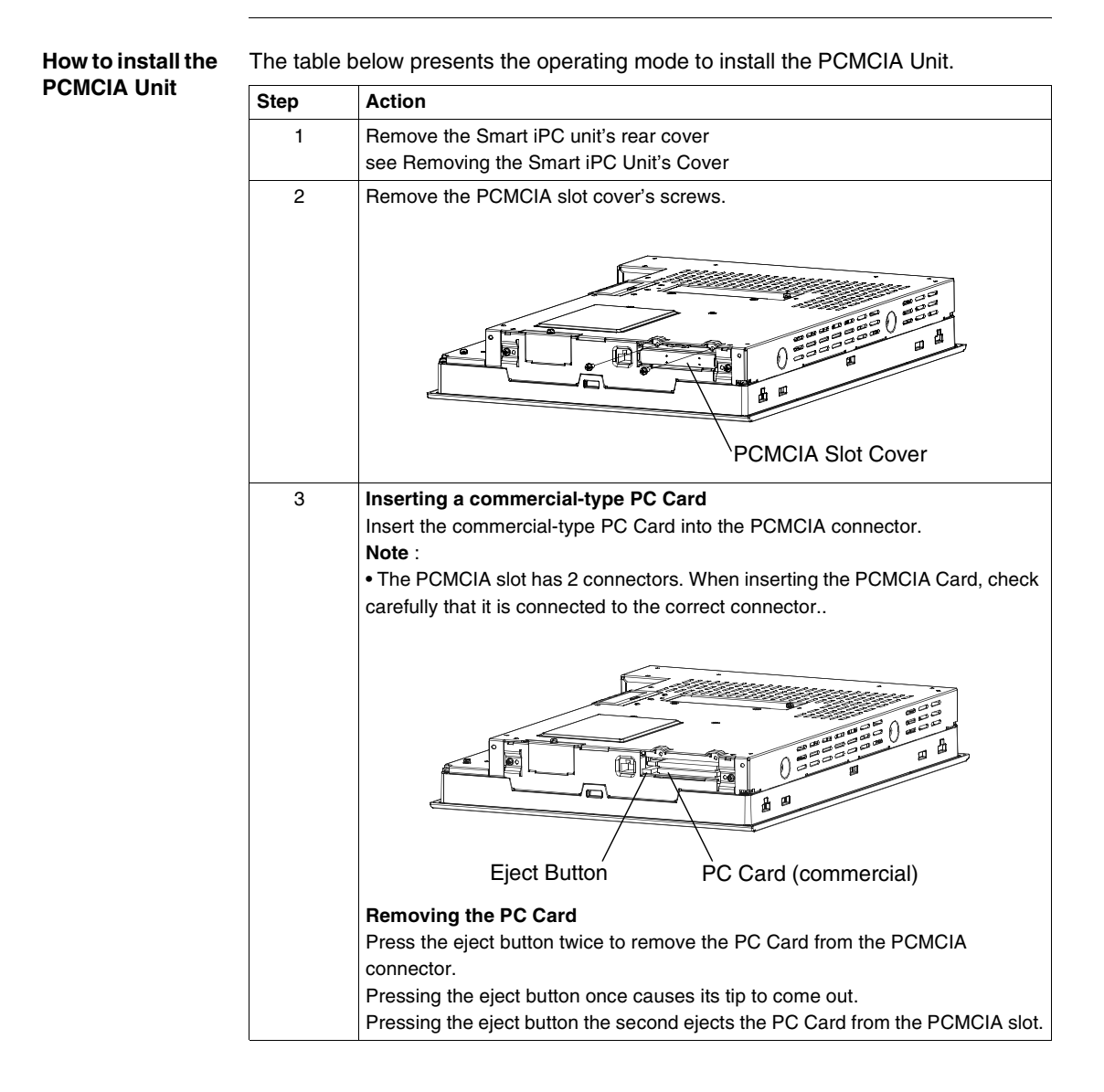

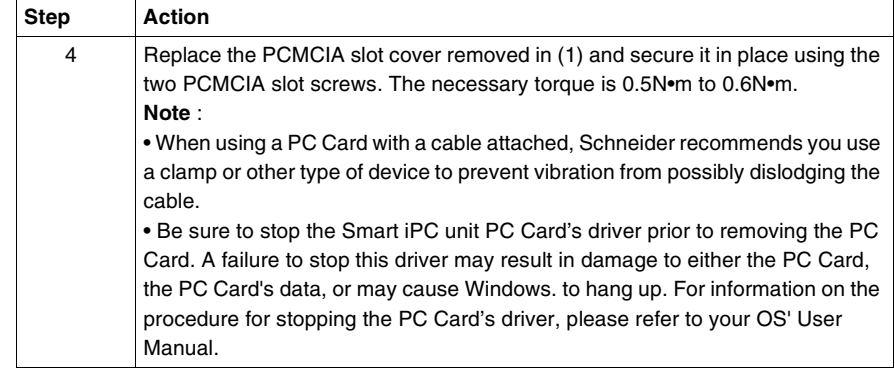

# <span id="page-51-0"></span>**CF Card Installation and Removal**

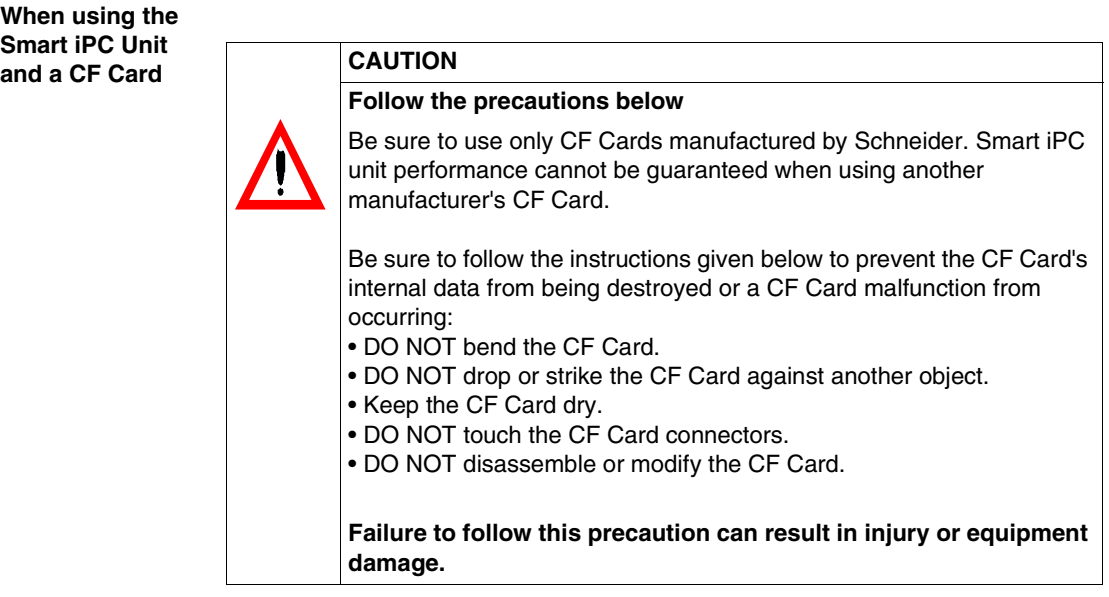

**When using the CF Card Unit and the CF Card**

**Limitation of the number of writings of data**

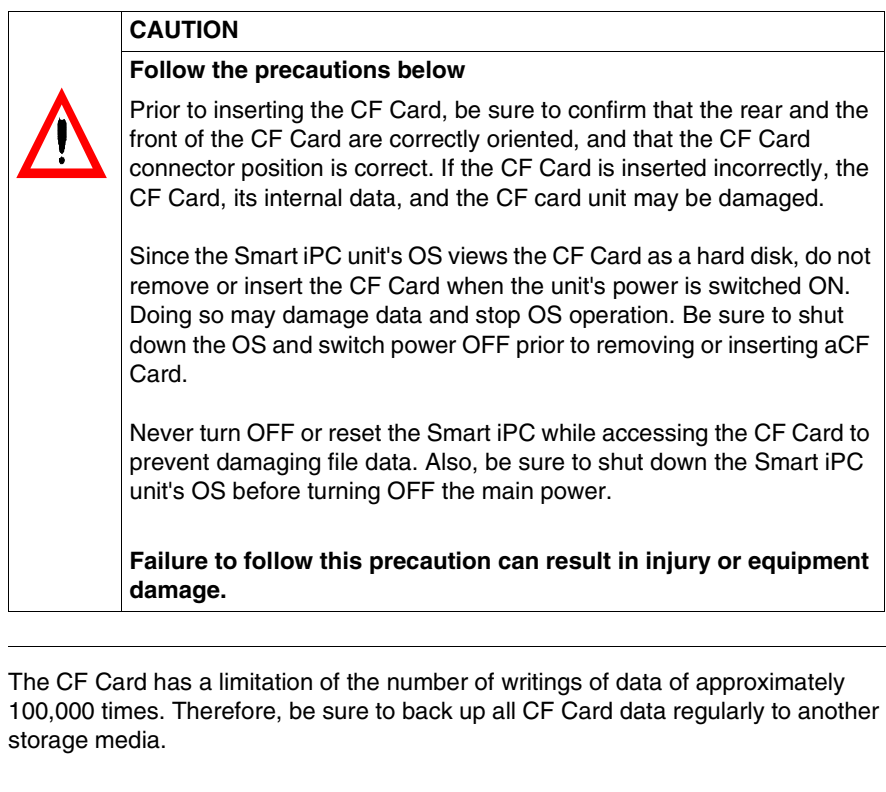

**CF Card Insertion and Removal** Familiarize yourself with the differences between the top and bottom surfaces of the CF Card. Also, be sure that the Card is properly oriented when it is inserted (i.e. whether the top of the card is up or down etc.).

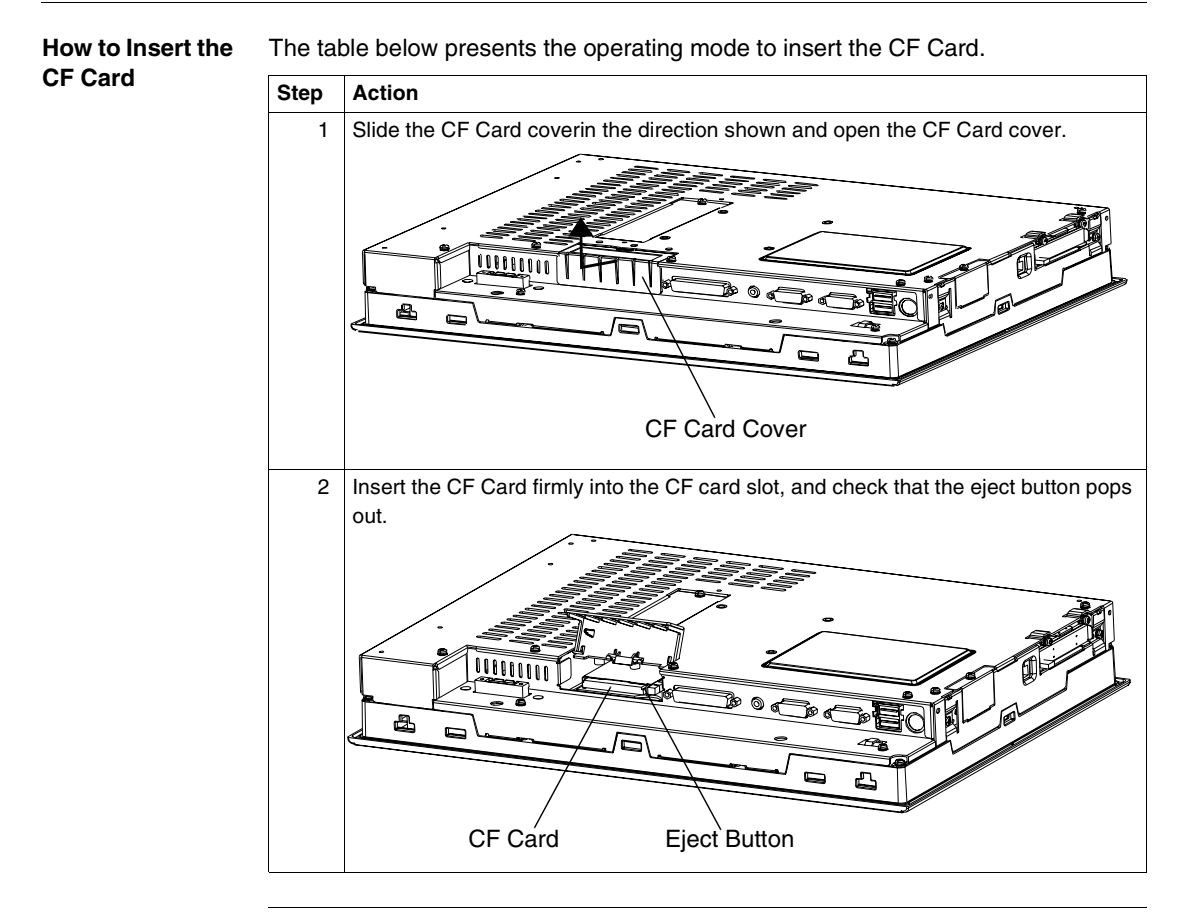

#### **How to Remove the CF Card**

The table below presents the operating mode to remove the CF Card.

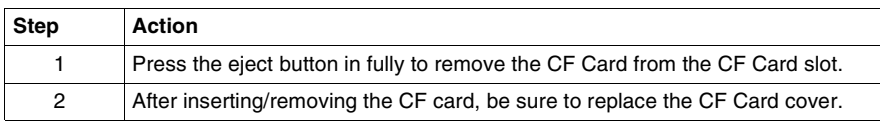

# **Configuration of the Bios**

# **7**

#### **At a Glance Subject of this chapter** This chapter describes how to access certain paramters of the Bios (operating system of the computer) that need to be modified depending on its existing configuration. **What's in this Chapter?** This chapter contains the following topics: **Topic Page** Accessing the Bios configuration [56](#page-55-0) Configuration Screens [57](#page-56-0)

# <span id="page-55-0"></span>**Accessing the Bios configuration**

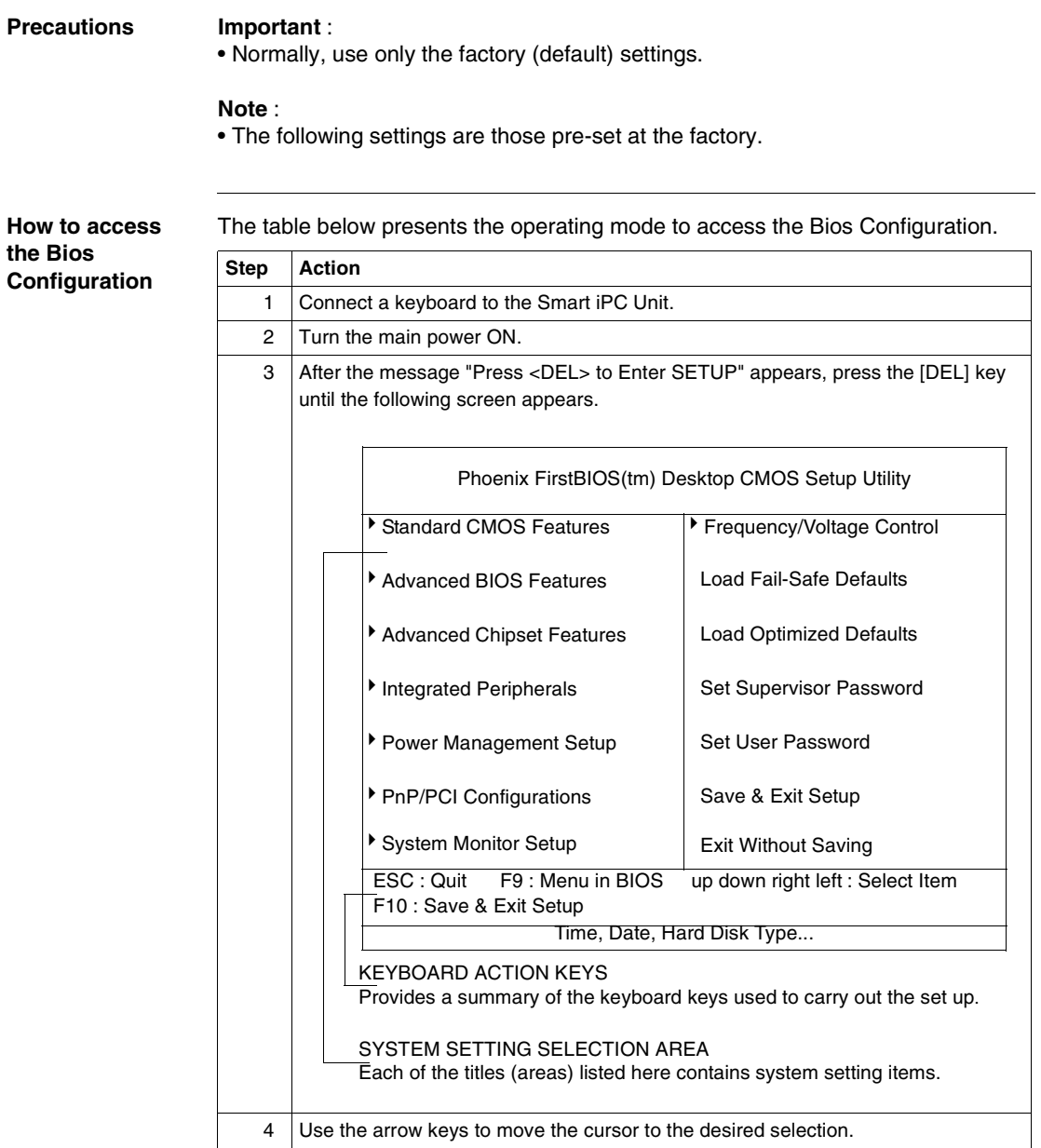

### <span id="page-56-0"></span>**Configuration Screens**

#### **Precaution** Important:

• Normally, use only the factory (default) settings.

#### **Standard CMOS Features** Selecting the STANDARD CMOS FEATURES menu item produces the following screen.

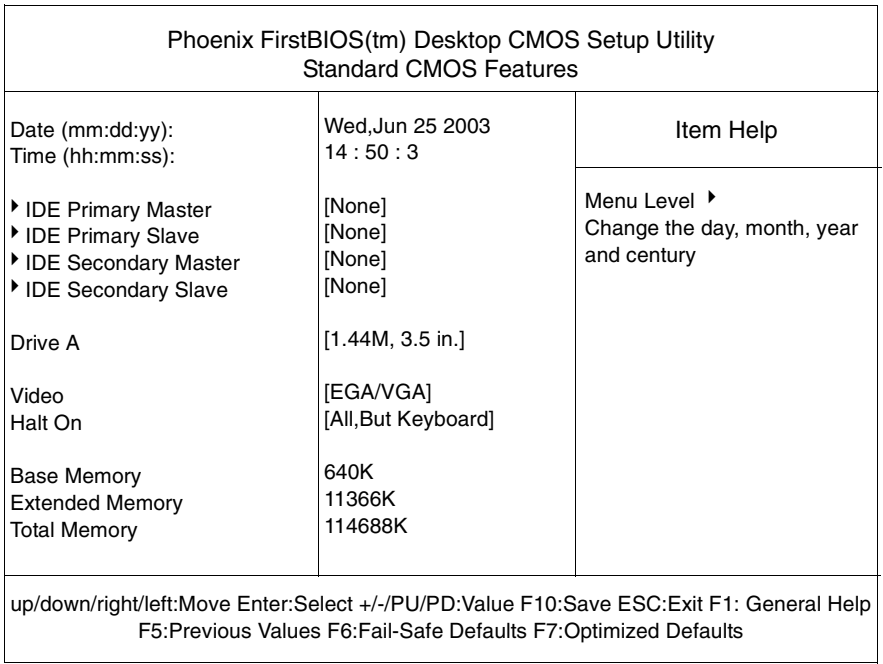

#### **How to Modify the Date Date (mm:dd:yy)** The Smart iPC unit's internal calendar and clock allow you to set the date. The day of the week is automatically set. Month: Jan/Feb/Mar/Apr/May/Jun/Jul/Aug/Sep/Oct/Nov/Dec Day:1 to 31 Year: 1999 to 2099

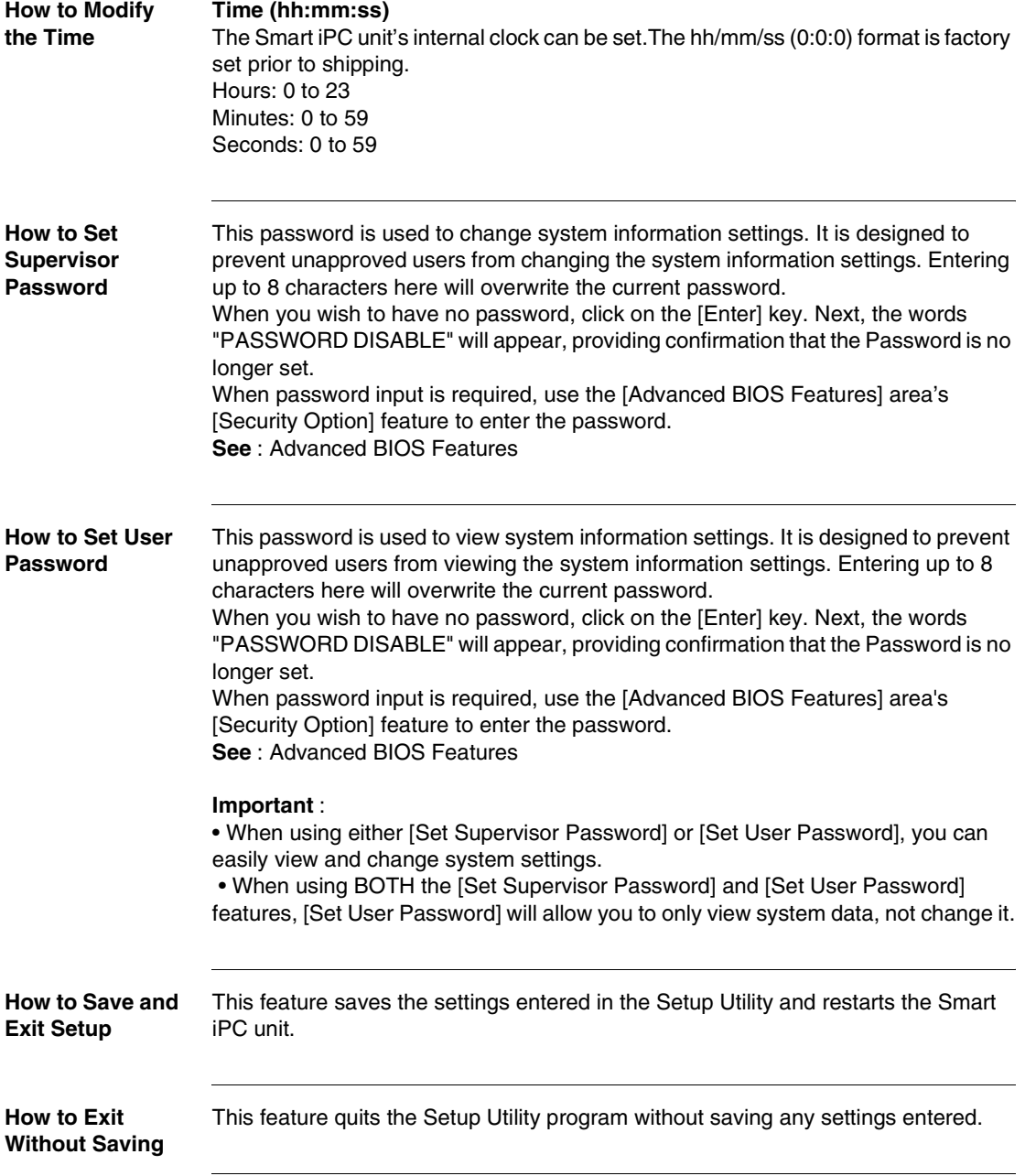

# **Maintenance**

**CAUTION**

# **8**

# **Regular Cleaning**

#### **Precaution**

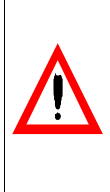

**Do not clean the unit with thinner, organic solvents, or strong acids.**

**Failure to follow this precaution can result in injury or equipment damage.**

#### **How to Clean the Display**

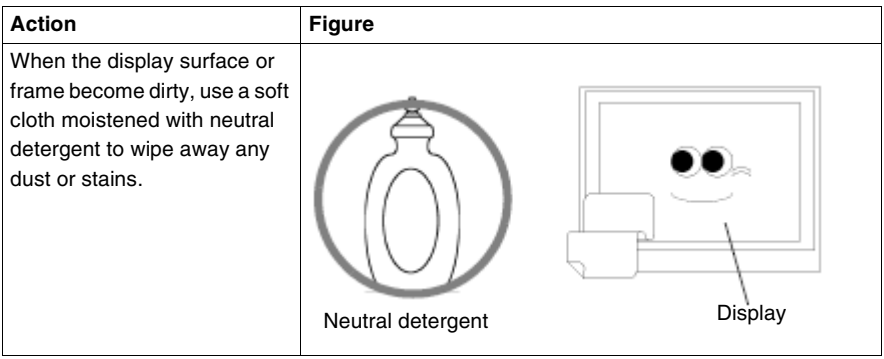

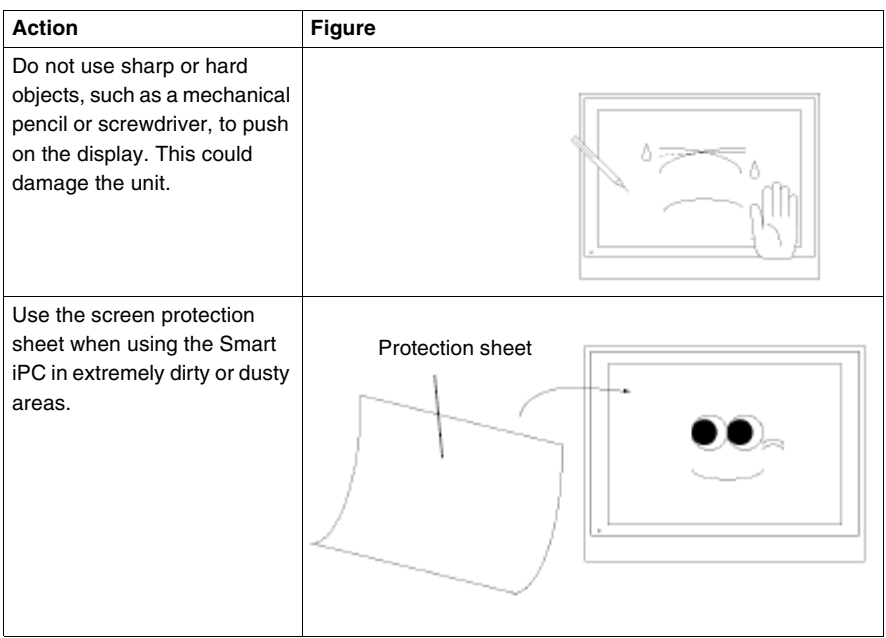

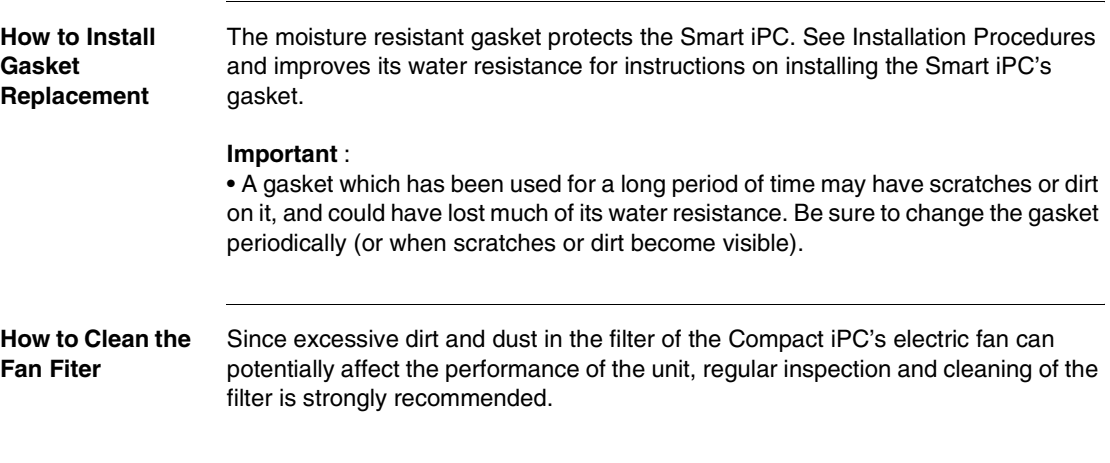

#### **Illustration**

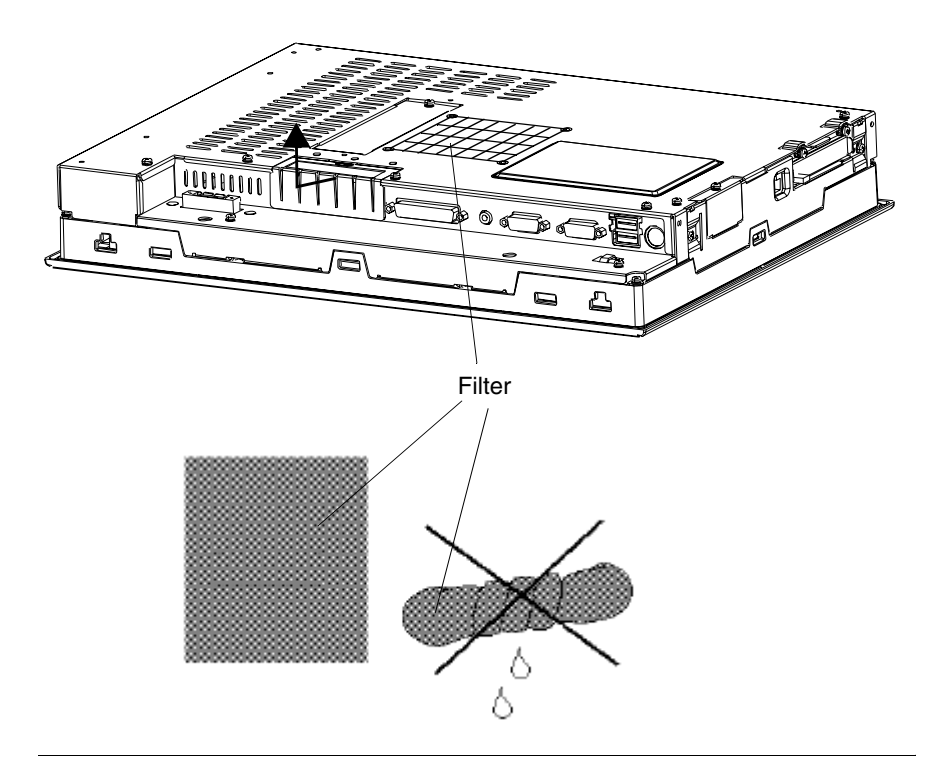

The table below presents the operating mode to clean the Fan Filter.

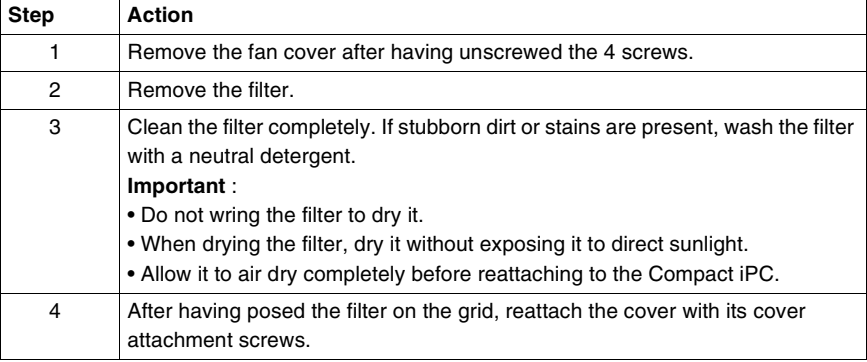

# **Installation**

# **III**

## **At a Glance Subject of this part** This part concerns product installation. **What's in this Part?** This part contains the following chapters: **Chapter Chapter Name Chapter School School Page** 9 Dimension/Assembly [65](#page-64-0) 10 Connections to PLCs 25

Installation

# **Dimension/Assembly**

# <span id="page-64-0"></span>**9**

# **At a Glance**

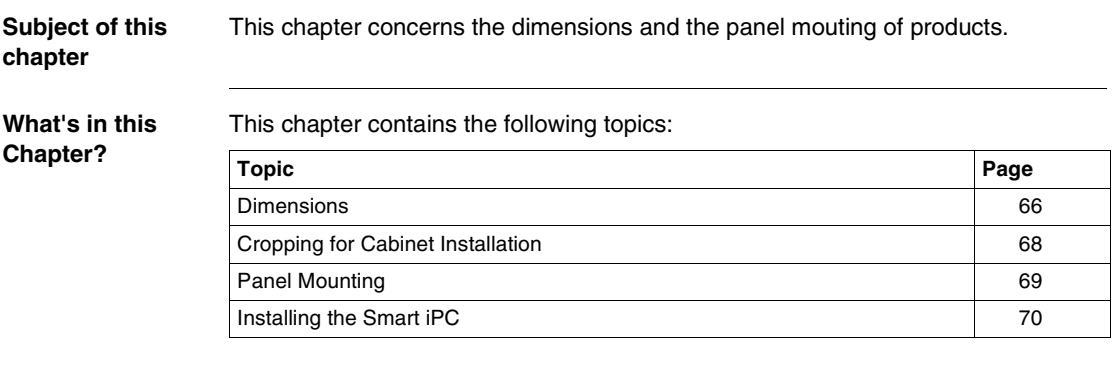

### <span id="page-65-0"></span>**Dimensions**

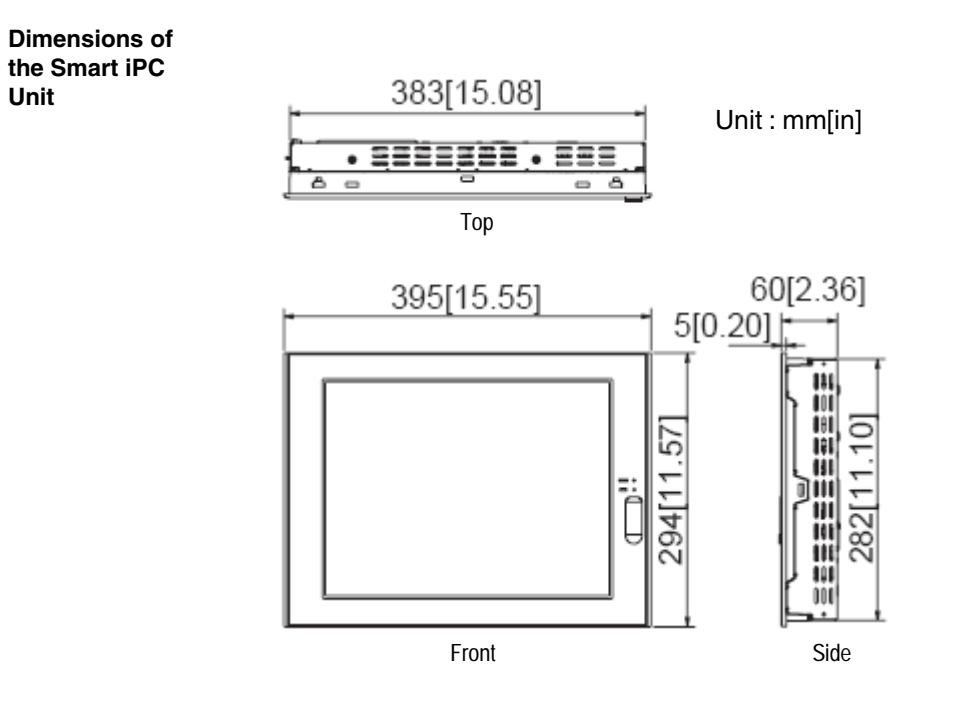

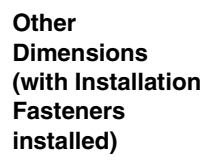

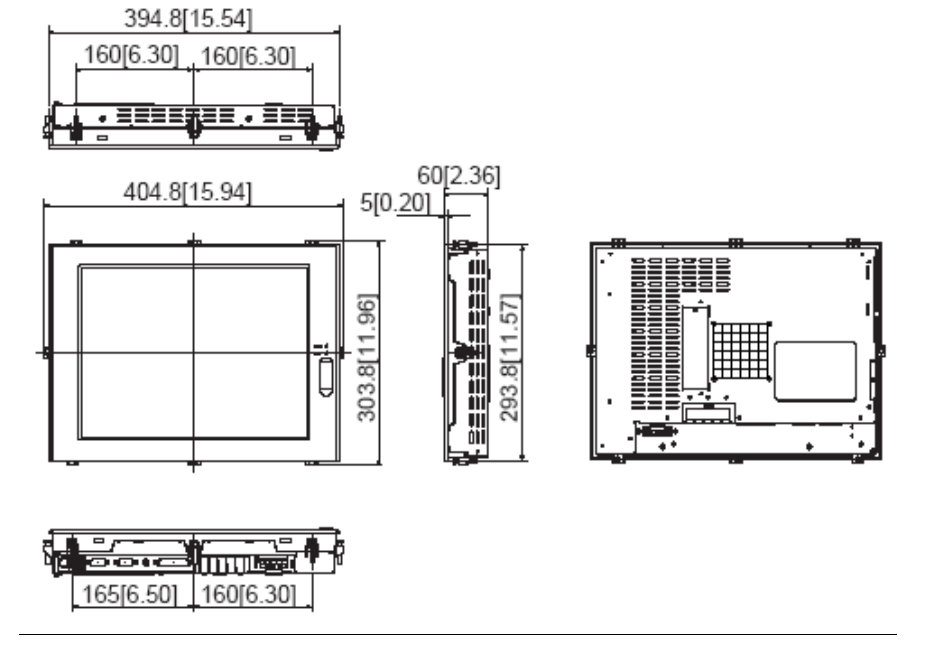

### <span id="page-67-0"></span>**Cropping for Cabinet Installation**

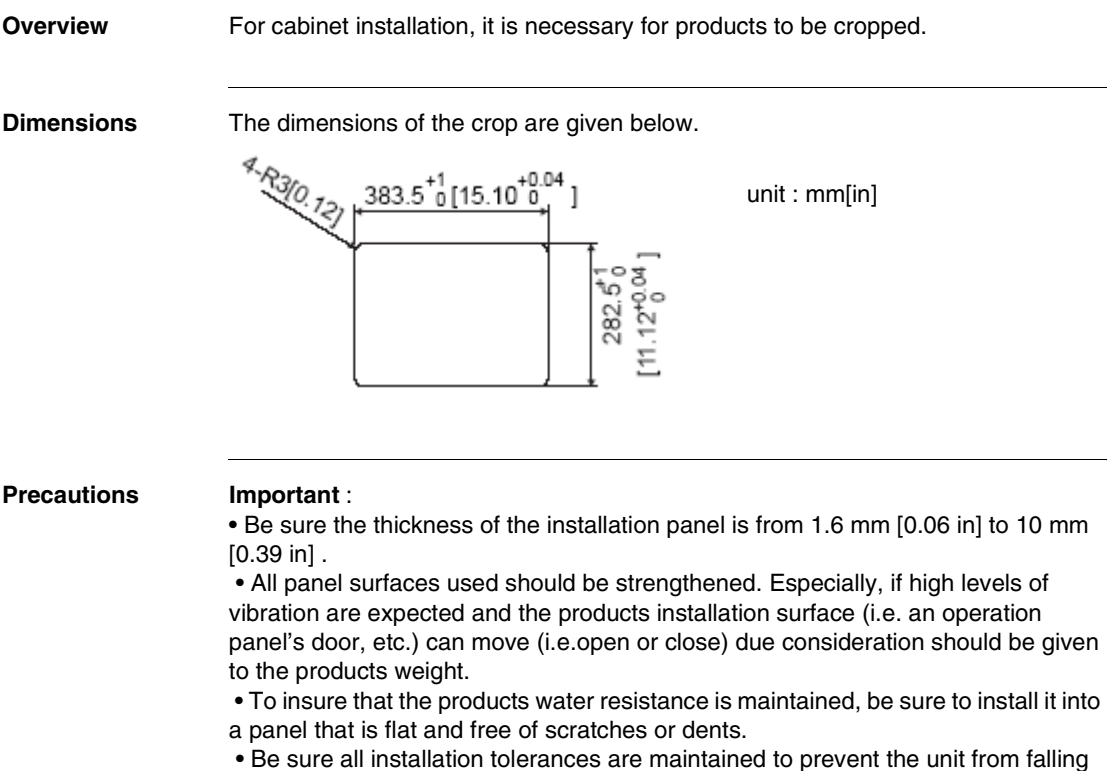

out of its installation panel.

# <span id="page-68-0"></span>**Panel Mounting**

**Overview** The products are designed to be attached to the door of a cabinet with the attachments described below

**Dimensions**

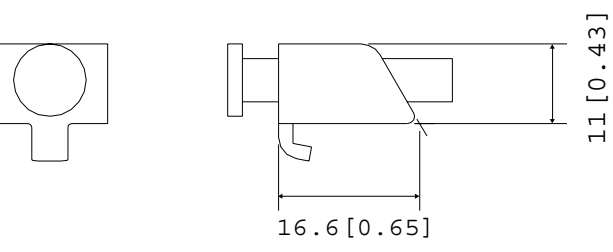

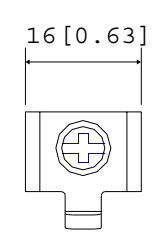

11[0.43]

unit : mm[in]

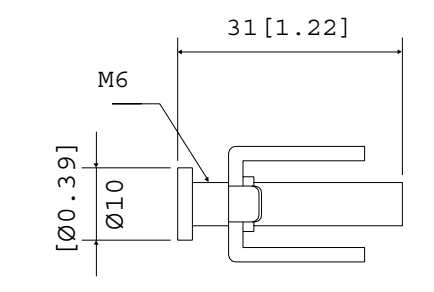

#### <span id="page-69-0"></span>**Installing the Smart iPC**

#### **Installation Location**

- Avoid placing the Smart iPC next to other devices that might cause overheating.
- Keep the Smart iPC away from arc-generating devices such as magnetic switches and non-fuse breakers.

• Avoid using the Smart iPC in environments where corrosive gases are present.

• To ensure the reliability, operability and ventilation of the Smart iPC, be sure to install it in locations that are more than 50mm away from adjacent structures or equipment. Also, consider the need for installing or removing PCMCIA modules, or connectors when designing and installing your product.

#### **Illustration**

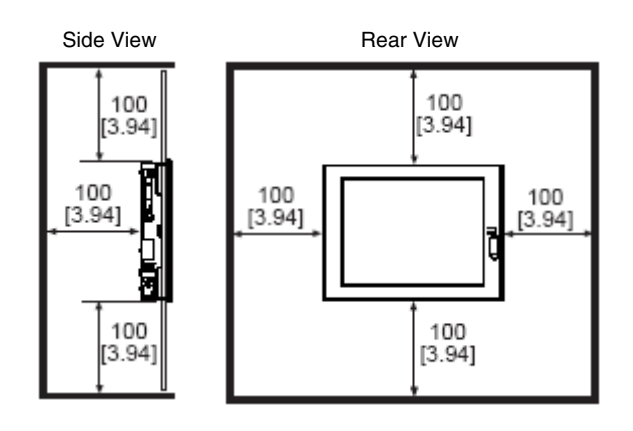

#### **Vibration and Shocks**

If the Smart iPC is moved when its enclosure doors are open, or while it is installed in a rack equipped with caster wheels, the unit can receive excessive vibration or jolting. Be especially careful at this time.

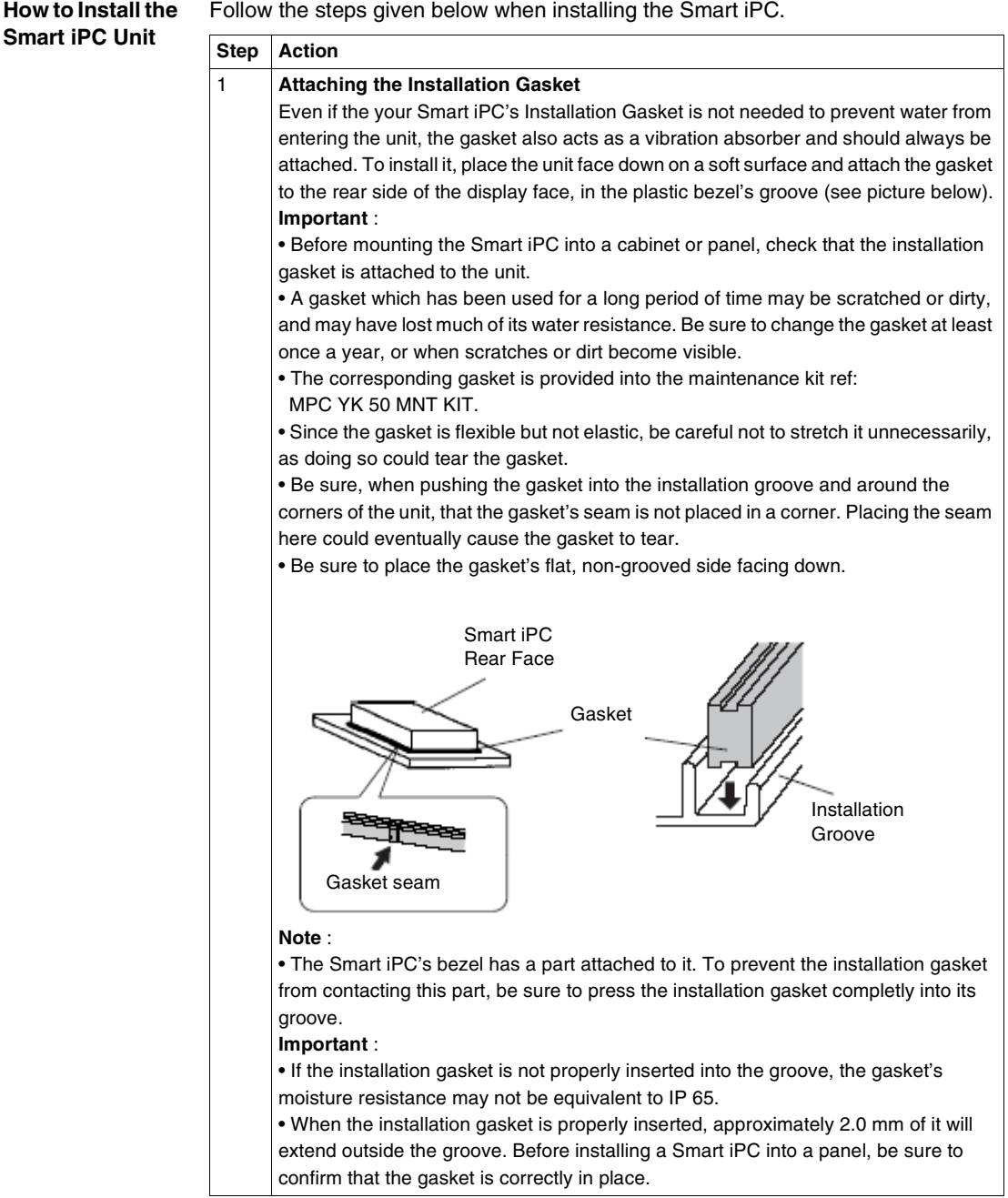

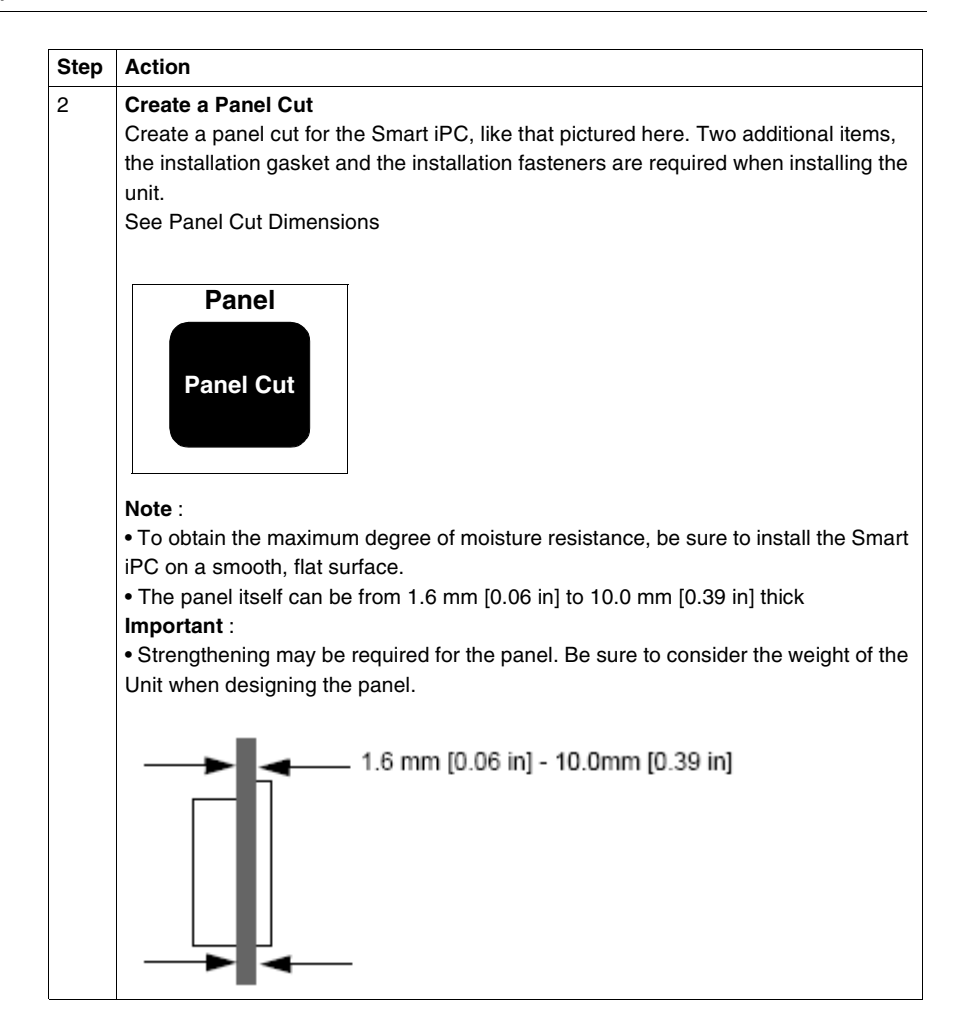
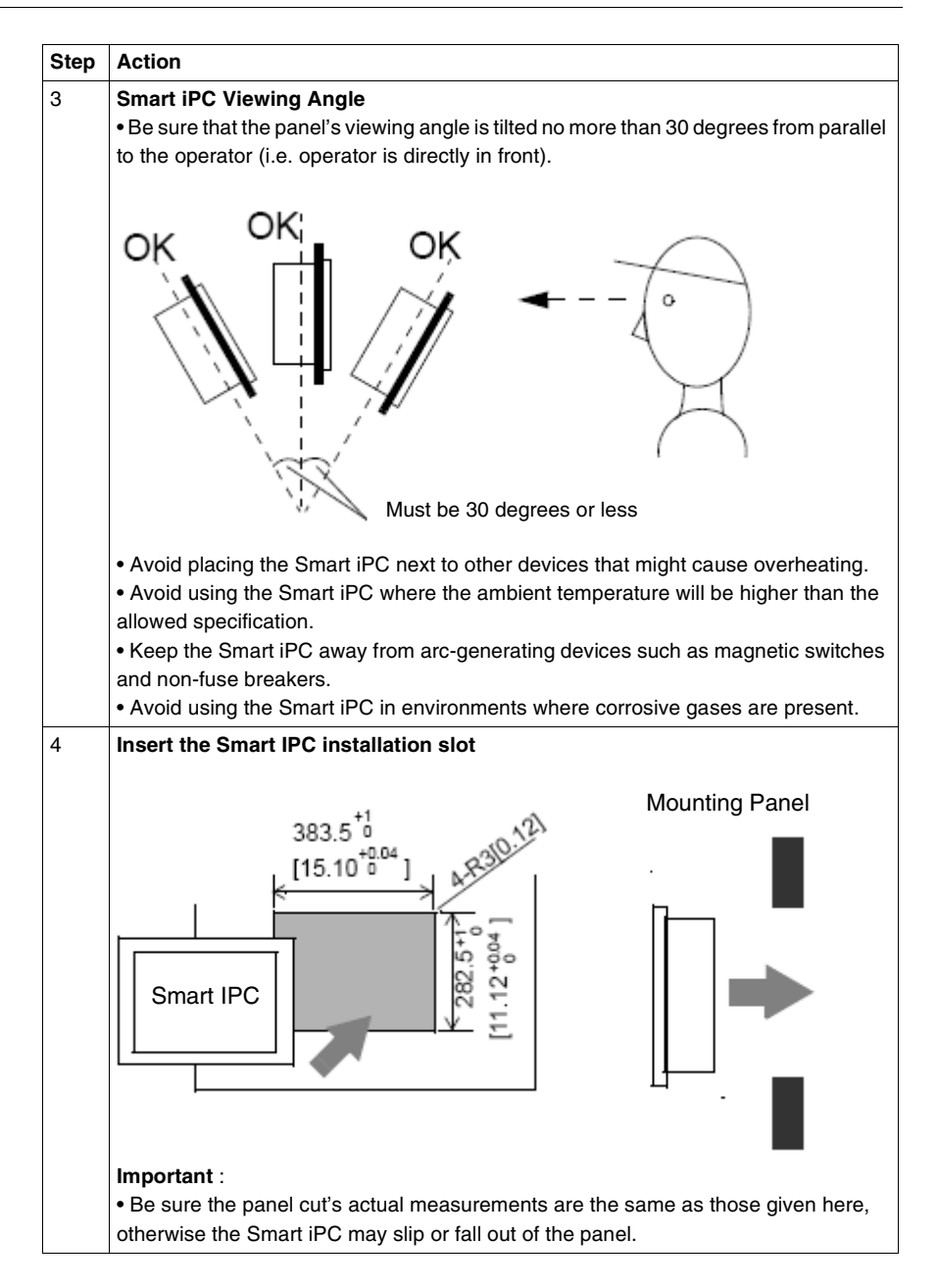

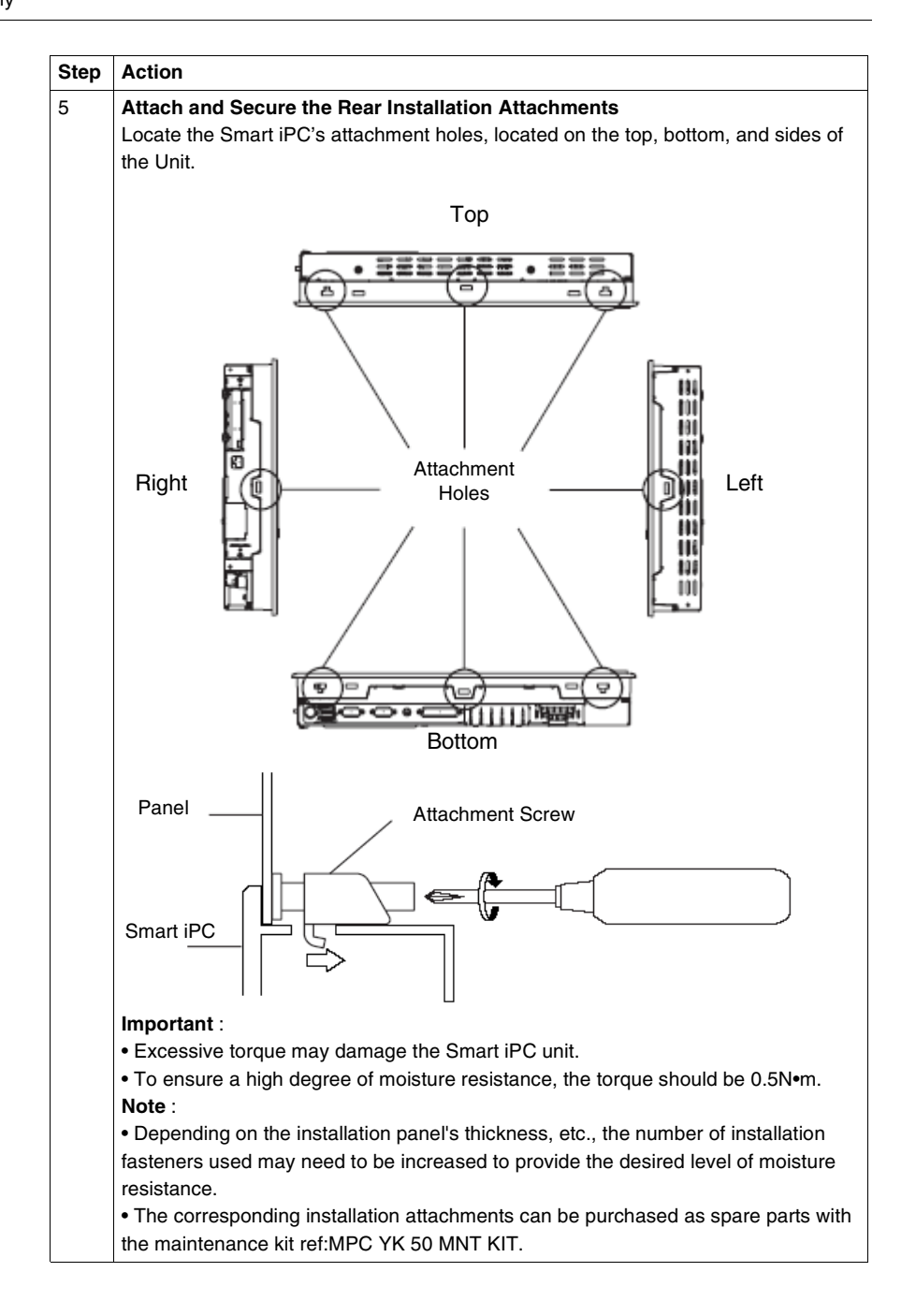

## **Connections to PLCs**

# **10**

### **Connection to PLCs**

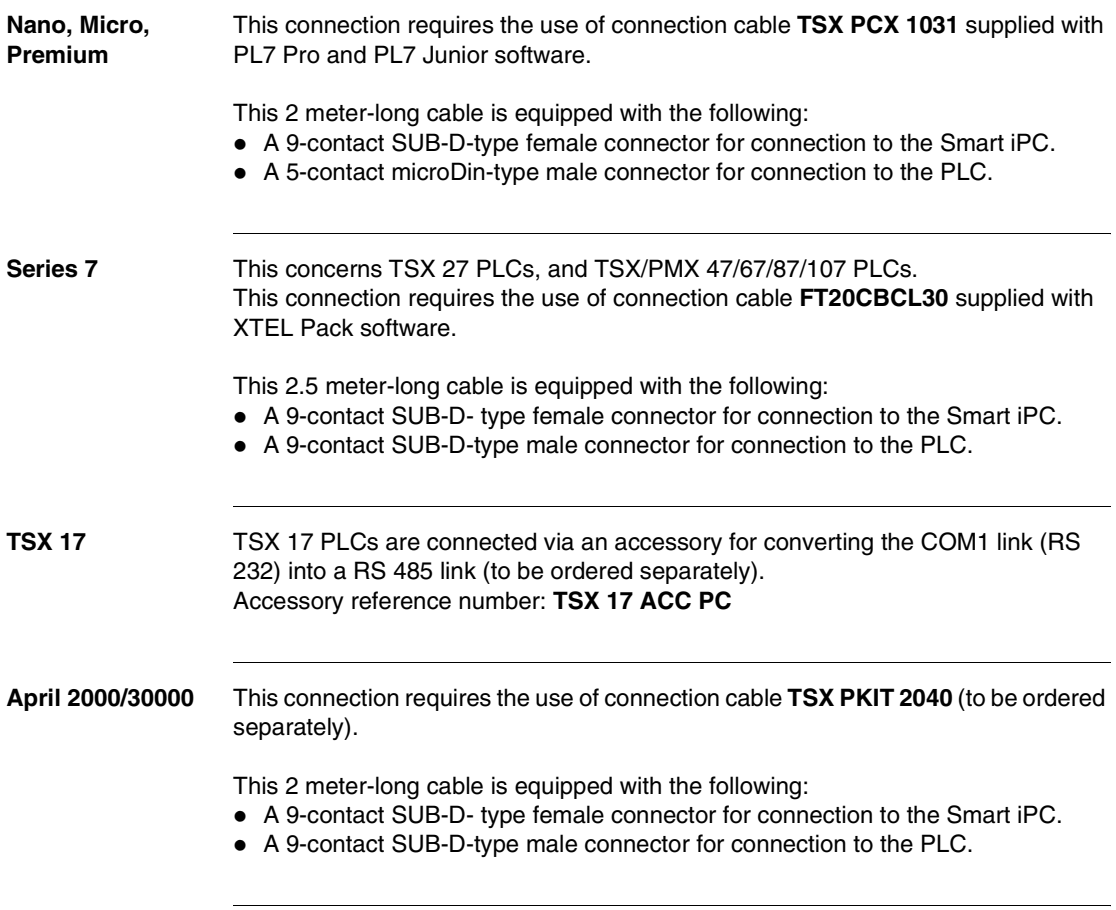

## **IV**

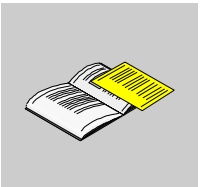

## **Appendices**

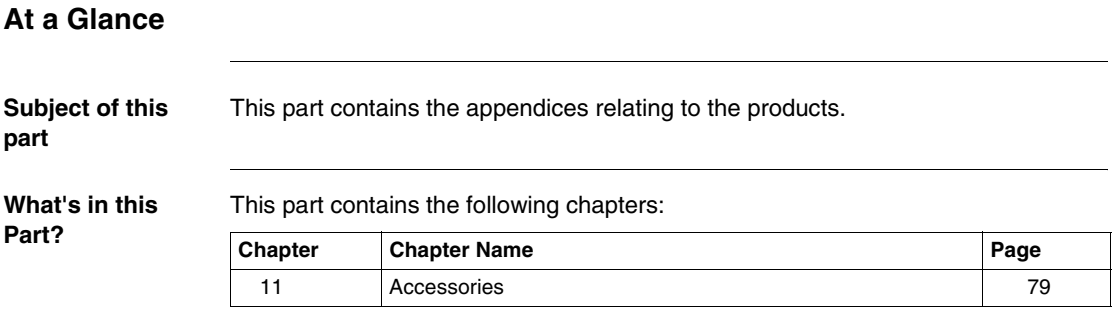

## **Accessories**

# <span id="page-78-0"></span>**11**

### **Accessories**

**List** Accessories are available as options. The list of accessories is shown below:

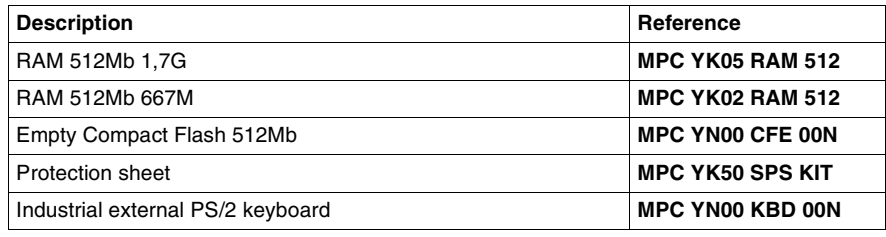